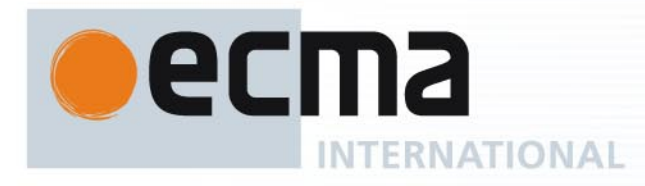

# Standard ECMA-362

1st Edition / December 2004

# **NFCIP-1 - Protocol Test Methods**

Rue du Rhône 114 CH-1204 Geneva T: +41 22 849 6000 F: +41 22 849 6001

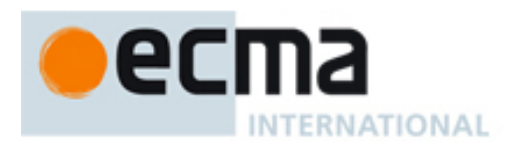

# **Standard** ECMA-362 1st Edition / December 2004

# **NFCIP-1 - Protocol Test Methods**

 $\mathcal{F}^{\text{max}}_{\text{max}}$ 

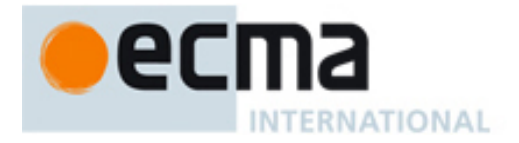

# **Brief history**

In 2002, Ecma International formed Task Group 19 of Technical Committee 32 to specify Near Field Communication (NFC) signal interfaces and protocols. The NFC devices are wireless closely coupled devices communicating at 13,56 MHz.

The General Assembly of December 2002 adopted Near Field Communication Interface and Protocol-1 (NFCIP-1) as Standard ECMA-340.

This Ecma standard specifies protocol tests for ECMA-340 and complements ECMA-356, which specifies the RF interface tests for ECMA-340.

This Ecma Standard has been adopted by the General Assembly of December 2004.

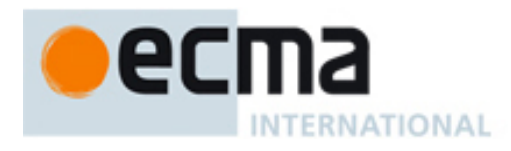

# **Table of contents**

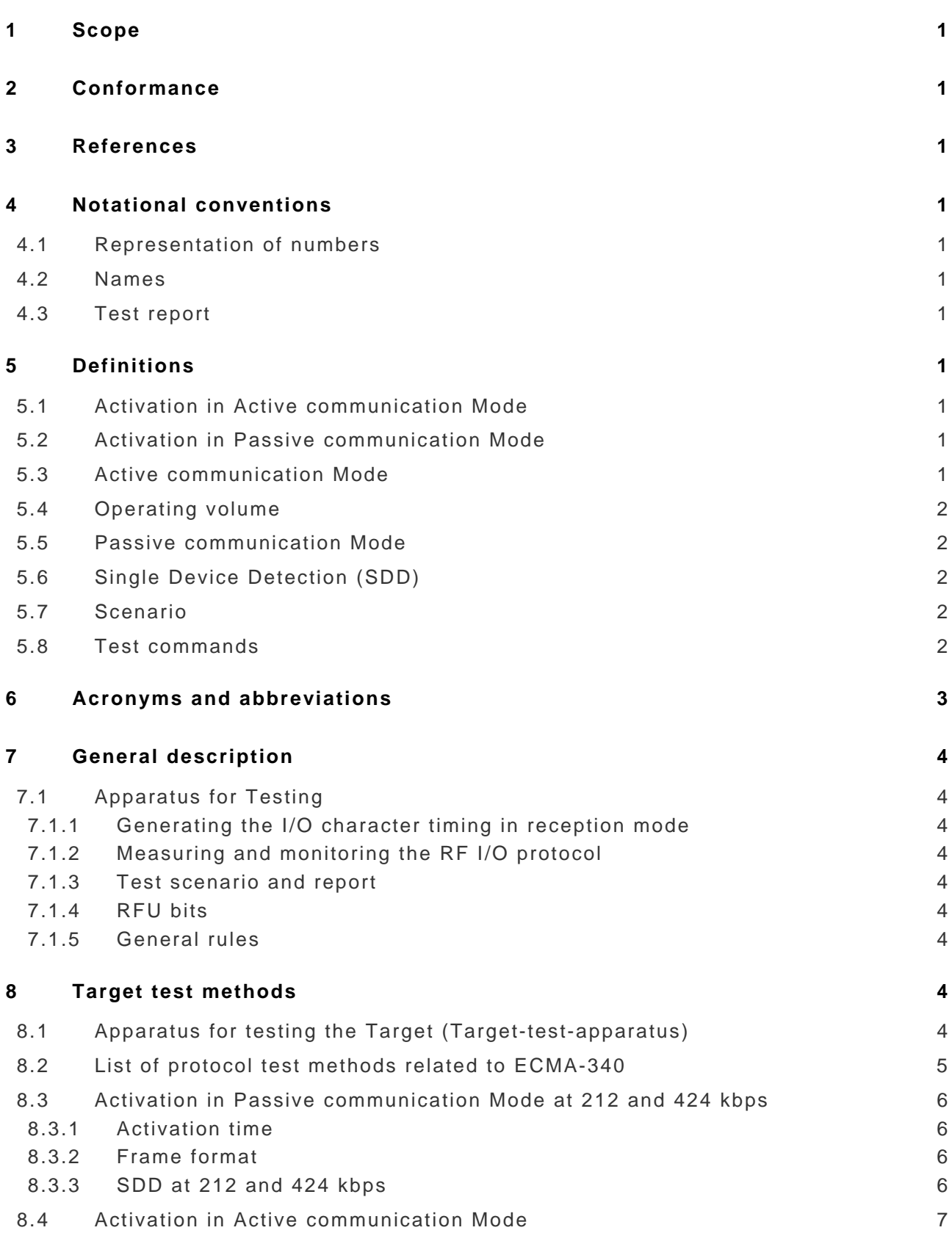

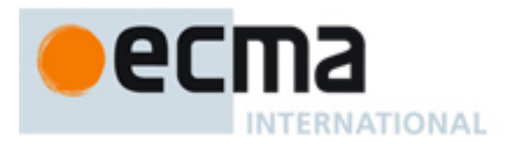

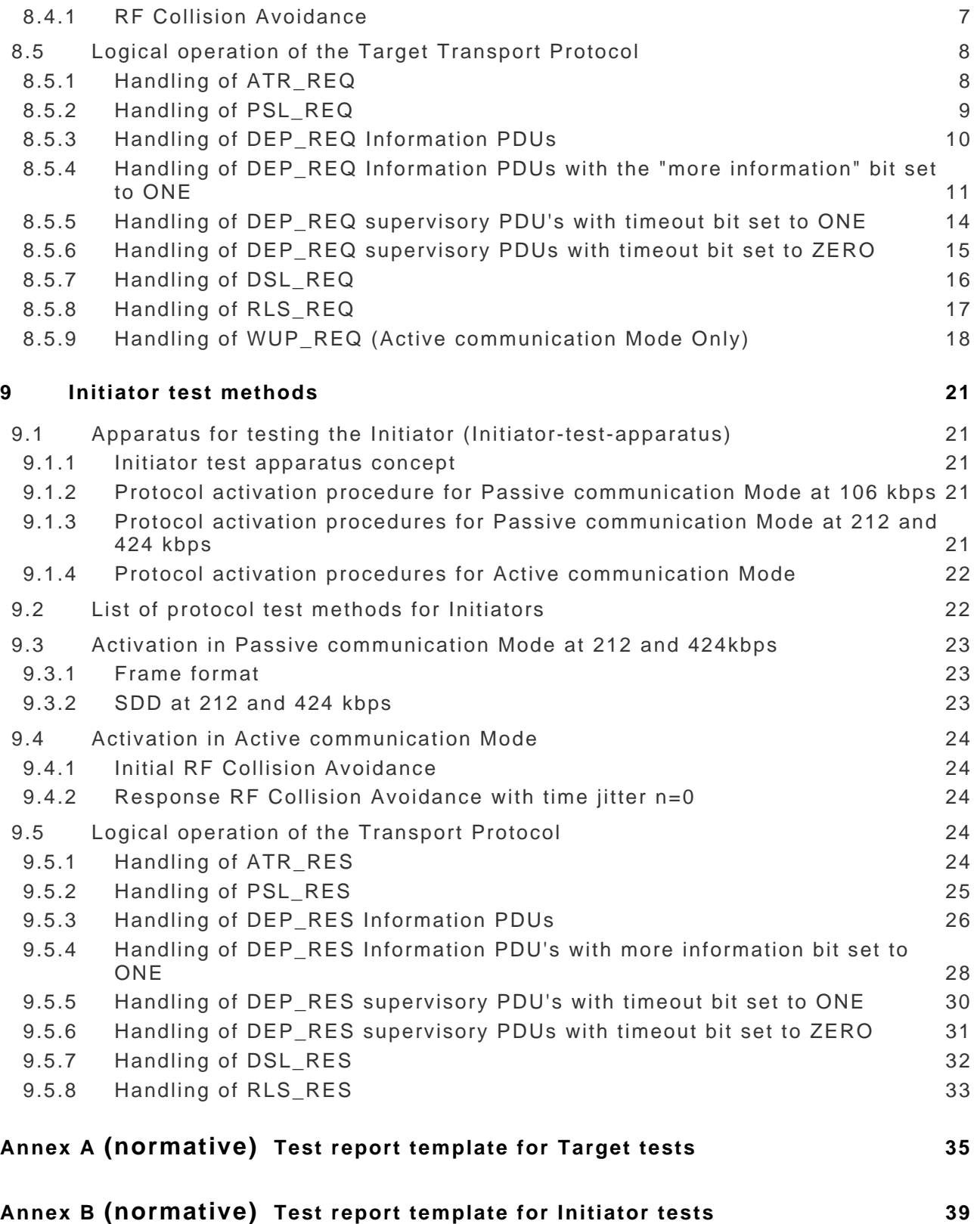

<span id="page-8-0"></span>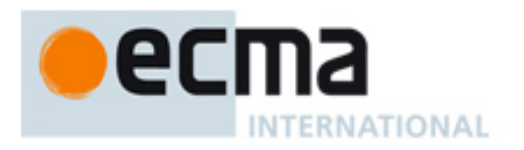

# **1 Scope**

This Ecma Standard specifies protocol test methods for ECMA-340 in addition to those specified in ECMA-356.

# **2 Conformance**

In addition to conforming to ECMA-356, implementations of ECMA-340 shall pass all normative tests and requirements specified herein; test results shall be recorded using Annex A and Annex B of this Ecma Standard.

#### **3 References**

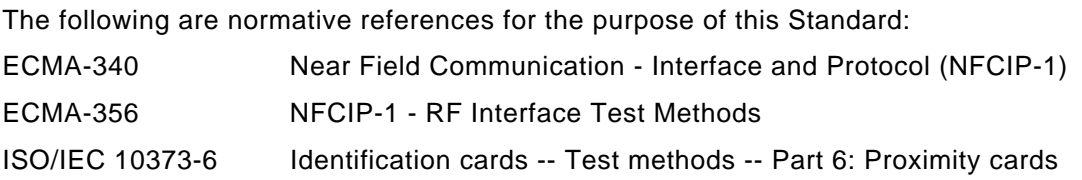

# **4 Notational conventions**

### **4.1 Representation of numbers**

The following conventions and notations apply in this document unless otherwise stated.

- Letters and digits in parentheses represent numbers in hexadecimal notation.
- The setting of bits is denoted by ZERO or ONE.
- Numbers in binary notation and bit patterns are represented by strings of digits 0 and 1 shown with the most significant bit to the left. Within such strings, X may be used to indicate that the setting of a bit is not specified within the string.

#### **4.2 Names**

The names of basic elements, e.g. specific fields, are written with a capital initial letter.

### **4.3 Test report**

The test report includes the number of passed tests versus the total number of tests, the number of different samples and the date of the tests, see Annexes A and B.

# **5 Definitions**

# **5.1 Activation in Active communication Mode**

Flow to activate the DUT in Active communication Mode as defined in ECMA-340, which includes initialisation and protocol activation.

#### **5.2 Activation in Passive communication Mode**

Flow to activate the DUT in Passive communication Mode as defined in ECMA-340, which includes initialisation and protocol activation.

# **5.3 Active communication Mode**

In the Active communication Mode scheme, as defined in ECMA-340, both the Initiator and the Target use their own RF field to enable the communication.

<span id="page-9-0"></span>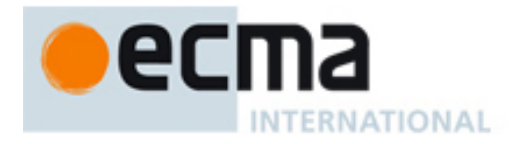

# **5.4 Operating volume**

A volume with a field strength of at least  $H_{min}$  and not exceeding  $H_{max}$  generated by a NFC device at manufacturer specified positions.

# **5.5 Passive communication Mode**

The Initiator is generating the RF field and the Target responds to an Initiator command in a load modulation scheme as defined in ECMA-340.

# **5.6 Single Device Detection (SDD)**

SDD is an algorithm used by the initiator to detect one out of several Targets in its RF field.

#### **5.7 Scenario**

A scenario is a protocol and application specific sequence test operations. Scenario description tables list all individual test operations.

A horizontal line in a scenario description table indicates that the device shall be reset to initial conditions.

#### **5.8 Test commands**

Commands defined for dedicated functional behaviour on an implemented system according to ECMA-340. The PDUs that are actually used in these commands shall be recorded in the test report (see Annex A and Annex B).

Definitions valid for all test commands:

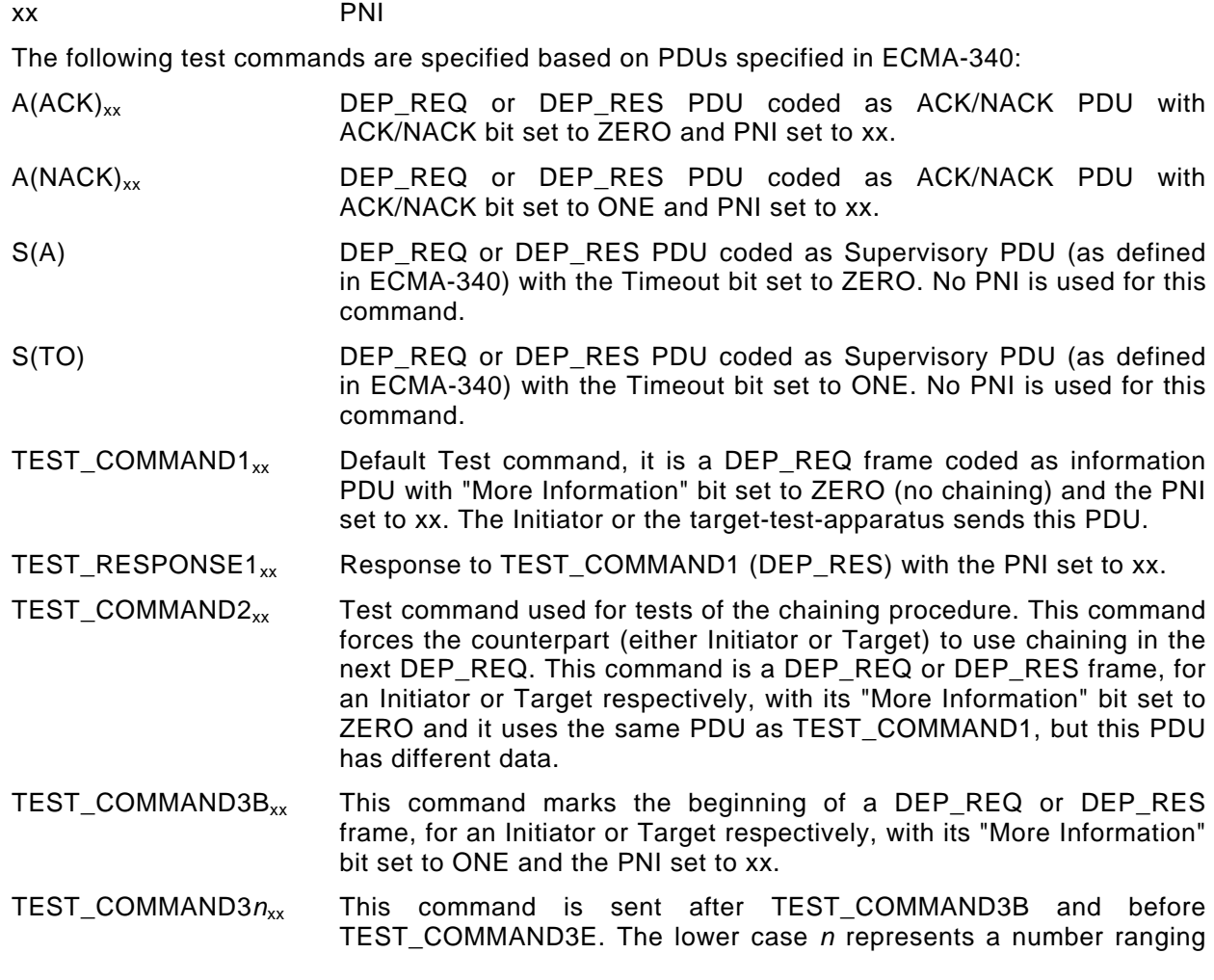

<span id="page-10-0"></span>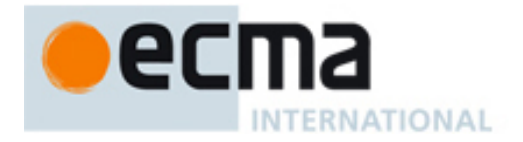

from 0 to 9. This command has the "More Information" bit set to ONE and the PNI set to xx.

TEST COMMAND3E $_{xx}$  This command marks the end of the chaining procedure and is a DEP\_REQ or DEP\_RES frame, for an Initiator or Target respectively, with the "More Information" bit set to ZERO and the PNI set to xx. TEST\_RESPONSE3 $_{xx}$  is the response to the chaining command. Shall be a DEP\_REQ or DEP\_RES frame, for an Initiator or Target respectively, with the "More Information" bit set to ZERO and the PNI set to xx. TEST\_COMMAND4 $_{xx}$  Test command used for tests dealing with frame waiting time. The Initiator sends this command and forces the Target to use a Supervisory PDU with the timeout bit set to ONE and the PNI set to xx. TEST\_RESPONSE4 $_{xx}$  is the response to TEST\_COMMAND4. It is a DEP\_RES with the "More Information" bit set to ZERO and the PNI set to xx. It may be the same as TEST\_RESPONSE1.

# **6 Acronyms and abbreviations**

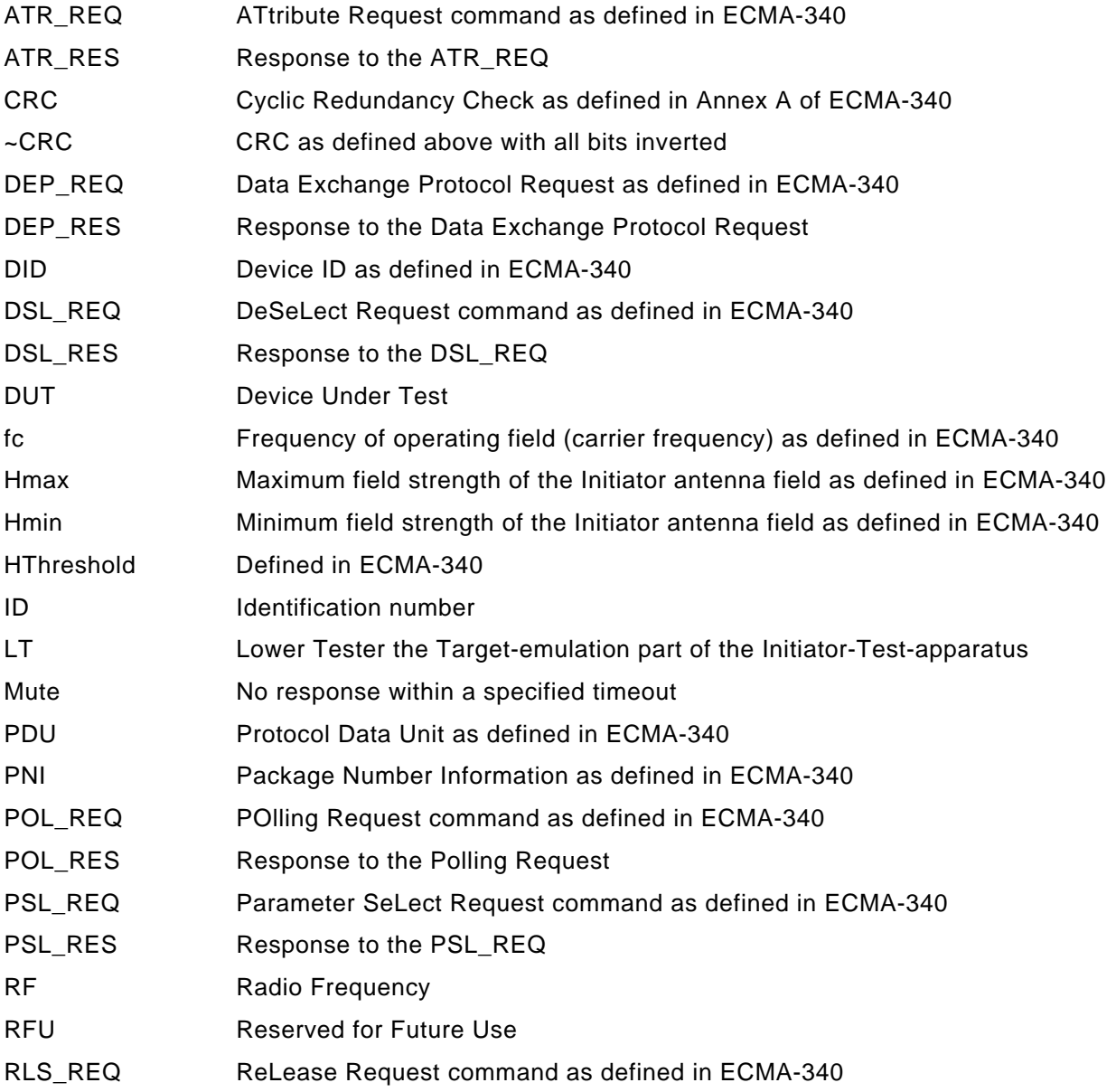

<span id="page-11-0"></span>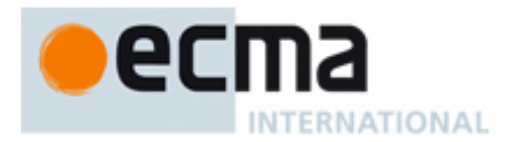

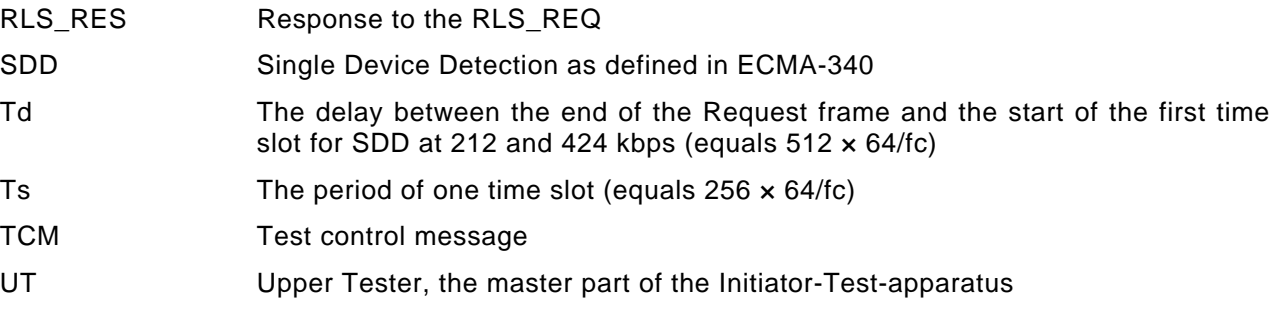

# **7 General description**

# **7.1 Apparatus for Testing**

#### *NOTE*

*The test-apparatus may require information about the implemented protocol and functionality. These parameters shall be recorded in the test report.* 

This clause is valid for Initiator and Target tests.

Although this Standard does not define dedicated test circuit for timing measurements and to check the correctness of the framing, influence of such circuit shall be avoided.

#### **7.1.1 Generating the I/O character timing in reception mode**

The target-test-apparatus and the LT shall be able to generate the I/O bit stream according to ECMA-340. All timing parameters (e.g. start bit length, guard time, bit width, request guard time, start of frame width, end of frame width) shall be set to any value within the defined ranges of ECMA-340. The limits shall be tested according ECMA-356.

#### **7.1.2 Measuring and monitoring the RF I/O protocol**

The targe-test-apparatus and the LT shall be able to measure the timing of the logical low and high states of the incoming demodulated data.

#### **7.1.3 Test scenario and report**

Testing of the DUT as defined in this document and requires a test scenario to be executed. This test scenario contains a protocol and application specific sequence.

The result of the test scenario shall be documented in a test report as defined in Annexes A and B.

#### **7.1.4 RFU bits**

A test shall fail and the DUT declared non-compliant in case an RFU field is not set to its default value.

#### **7.1.5 General rules**

The following rules apply:

An Initiator (Target test apparatus) always sends a request whereas a Target (LT) sends a response.

#### A response must follow a request.

If the PNIs for the TEST RESPONSEn and TEST COMMANDn are the same, then TEST\_COMMAND*n* is correct.

# **8 Target test methods**

# **8.1 Apparatus for testing the Target (Target-test-apparatus)**

The Target-test-apparatus tests the DUT by emulating an Initiator.

<span id="page-12-0"></span>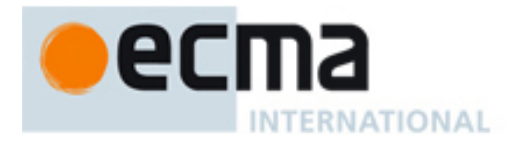

The Target-test-apparatus shall execute the initialisation and protocol activation and perform data exchange commands.

### **8.2 List of protocol test methods related to ECMA-340**

To test Targets performing initialisation and SDD in Passive communication Mode at 106 kbps the PICC test methods of ISO/IEC 10373-6 must be executed.

To test Targets performing initialisation and SDD in Passive communication Mode at 212 and 424 kbps the test methods listed in table 1 must be executed.

Table 1 — Activation in Passive communication Mode at 212 and 424 kbps

| <b>Test method</b> |                         | <b>Corresponding requirement</b> |                      |
|--------------------|-------------------------|----------------------------------|----------------------|
| <b>Clause</b>      | <b>Name</b>             | <b>Base standard</b>             | Clause(s)            |
| 8.3.1              | Activation time         | <b>ECMA-340</b>                  | 11.2.2.3             |
| 8.3.2              | Frame format            | <b>ECMA-340</b>                  | 11.2.2.2             |
| 8.3.3              | SDD at 212 and 424 kbps | <b>ECMA-340</b>                  | 11.2.2.3<br>11.2.2.4 |

To test Targets performing initialisation in Active communication Mode the test method in table 2 must be executed.

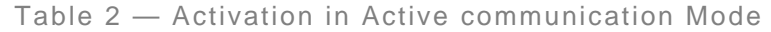

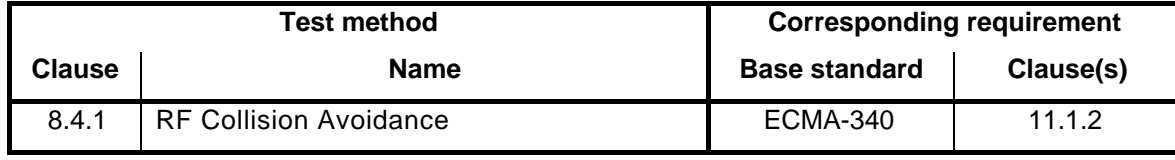

To test Targets using the transport protocol the test methods listed in table 3 must be executed. Table 3 — Logical operation of the Transport Protocol

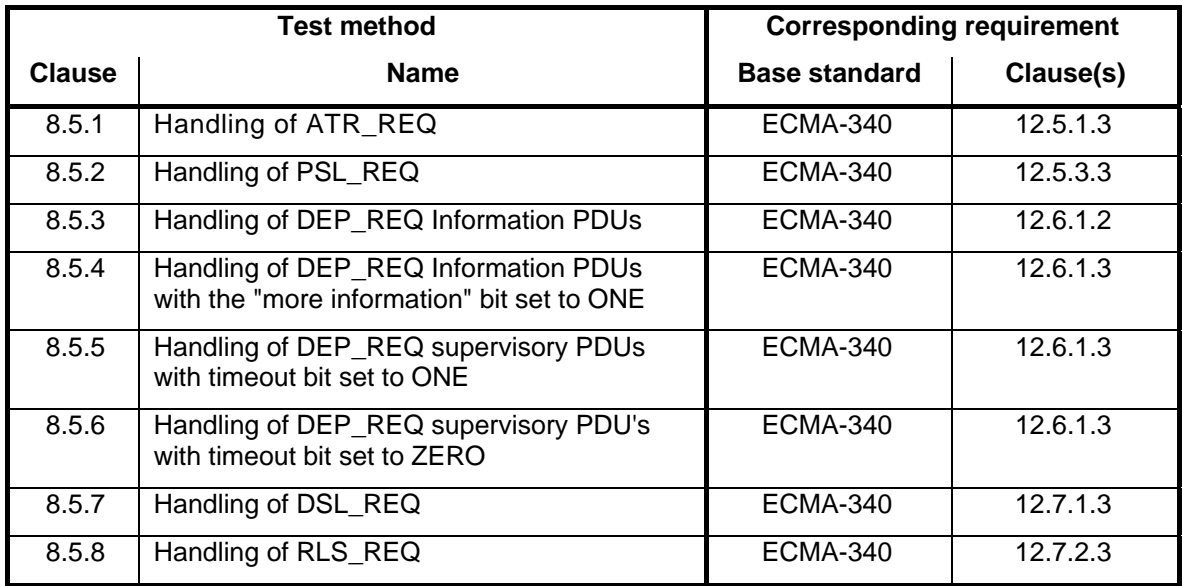

<span id="page-13-0"></span>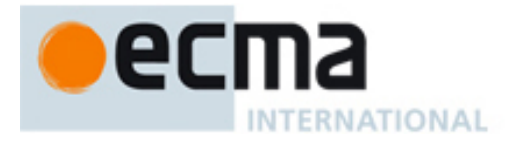

# <span id="page-13-1"></span>**8.3 Activation in Passive communication Mode at 212 and 424 kbps**

#### **8.3.1 Activation time**

The purpose of this test is to verify that the Target responds with to a POL\_REQ with a POL\_RES within two seconds after power up (see ECMA-340 clause 11.2.2.3).

#### **8.3.1.1 Procedure**

Repeat steps a) to e) for the data rates of 212 and 424 kbps.

- a) Place the DUT into the operating volume.
- b) Generate an RF-field between the limits  $H_{min}$  and  $H_{max}$  and verify that the field strength does not influence the test results.
- c) Send a POL REQ command frame with TSN is set to 0 at the selected data rate.
- d) If there is no POL\_RES received after  $T_d$  and  $T_s$  are passed send the POL\_REQ again. Repeat this step until a response from the DUT is received.
- e) Measure the timing between RF-on and the beginning of the  $1<sup>st</sup>$  response of the DUT. If the DUT responds in less than two seconds, the test is PASS otherwise it is FAIL.

#### **8.3.1.2 Test report**

The test report shall indicate whether the DUT behaves correctly for both data rates.

#### **8.3.2 Frame format**

The purpose of this test is to determine the frame formats at 212 and 424 kbps are correct (see ECMA-340 clause 11.2.2.2).

#### **8.3.2.1 Procedure**

Repeat steps a) to d) for the data rates of 212 and 424 kbps.

- a) Place the DUT into the operating volume.
- b) Generate an RF-field between the limits  $H_{min}$  and  $H_{max}$  and verify that the field strength does not influence the test results.
- c) Send the POL\_REQ command frame at the selected data rate.
- d) Verify the correct framing of the response from the DUT.

#### **8.3.2.2 Test report**

The test report shall indicate whether the DUT behaves correctly for both data rates and shall include results for the following characteristics:

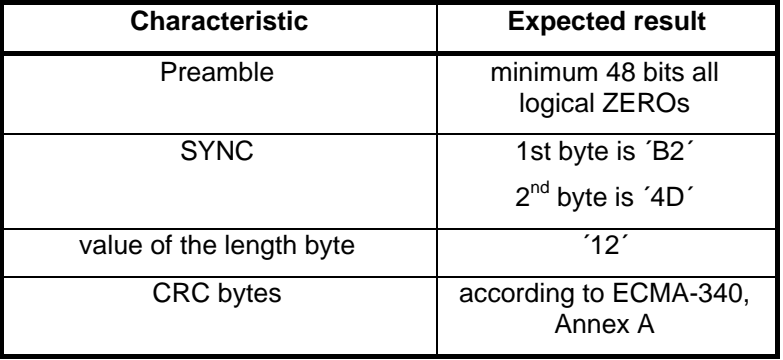

#### **8.3.3 SDD at 212 and 424 kbps**

The purpose of this test is to determine the correct response to the POL\_REQ (see ECMA-340 clause 11.2.2.4).

#### **8.3.3.1 Procedure**

Repeat steps a) to f) for the data rates of 212 and 424 kbps.

<span id="page-14-0"></span>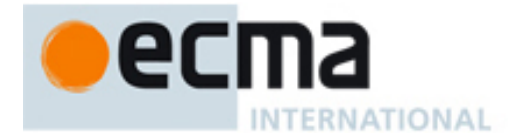

- a) Place the DUT into the operating volume.
- b) Generate an RF-field between the limits  $H_{min}$  and  $H_{max}$  and verify that the field strength does not influence the test results.
- c) Send a POL\_REQ command frame with TSN is set to 0 at the selected data rate.
- d) Record the time between POL\_REQ and POL\_RES. If the DUT does not respond in the last time slot available repeat step c).
- e) Analyse the content of the response.
- f) Increase the TSN to the next allowed value and repeat step a) to e) until the maximum TSN value is reached.

#### **8.3.3.2 Test report**

The test report shall indicate whether the DUT behaves correctly for both data rates and shall include results for the following characteristics:

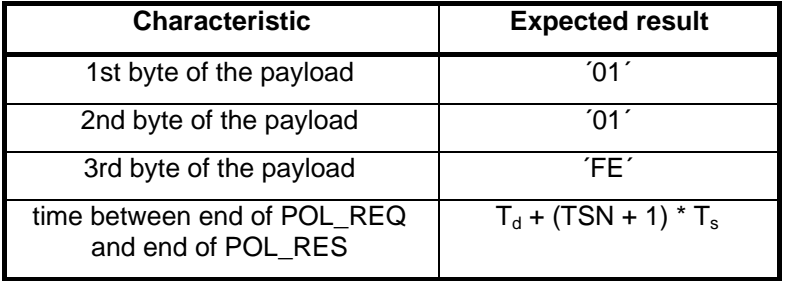

#### <span id="page-14-1"></span>**8.4 Activation in Active communication Mode**

#### **8.4.1 RF Collision Avoidance**

The purpose of this test is to determine the behaviour of the DUT in Active communication Mode during RF Collision Avoidance (see ECMA-340 clause 11.1.2).

#### **8.4.1.1 Procedure**

Repeat steps a) to e) for the data rates of 106, 212 and 424 kbps.

- a) Place the DUT into the operating volume.
- b) Generate an RF-field between the limits  $H_{min}$  and  $H_{max}$  and verify that the field strength does not influence the test results.
- c) Send a valid ATR\_REQ command frame at the selected data rate and switch off the RF afterwards.
- d) Measure the time between RF-off of the Target test-apparatus and RF-on of the DUT.
- e) Repeat steps a) to d) until all randomly generated number of time periods are met and count the number of retries necessary.

#### **8.4.1.2 Test report**

The test report shall indicate whether the DUT behaves correctly for all data rates.

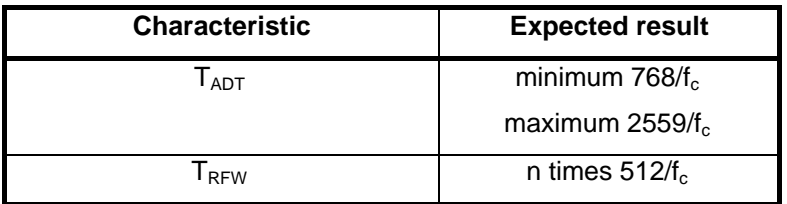

<span id="page-15-0"></span>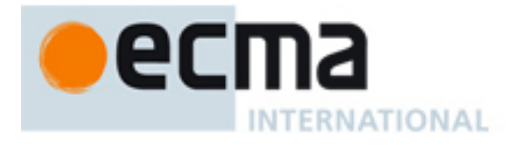

# **8.5 Logical operation of the Target Transport Protocol**

#### **8.5.1 Handling of ATR\_REQ**

The purpose of this test is to determine the correct handling of the ATR\_REQ of the DUT (see ECMA-340 clause 12.5.1.3.2).

#### **8.5.1.1 Procedure**

Repeat steps a) to e) for the data rates of 106, 212 and 424 kbps and for both Active and Passive communication Modes.

- a) Place the DUT into the operating volume.
- b) Generate an RF-field between the limits  $H_{min}$  and  $H_{max}$  and verify that the field strength does not influence the test results.
- c) Perform activation selected according at the selected data rate and follow the rules for Collision avoidance in Active communication mode.
- d) Apply the test scenario T 1.
- e) Analyse if the response from the DUT are according to scenario T 1.

#### *Scenario T 1 — ATR\_REQ*

<span id="page-15-1"></span>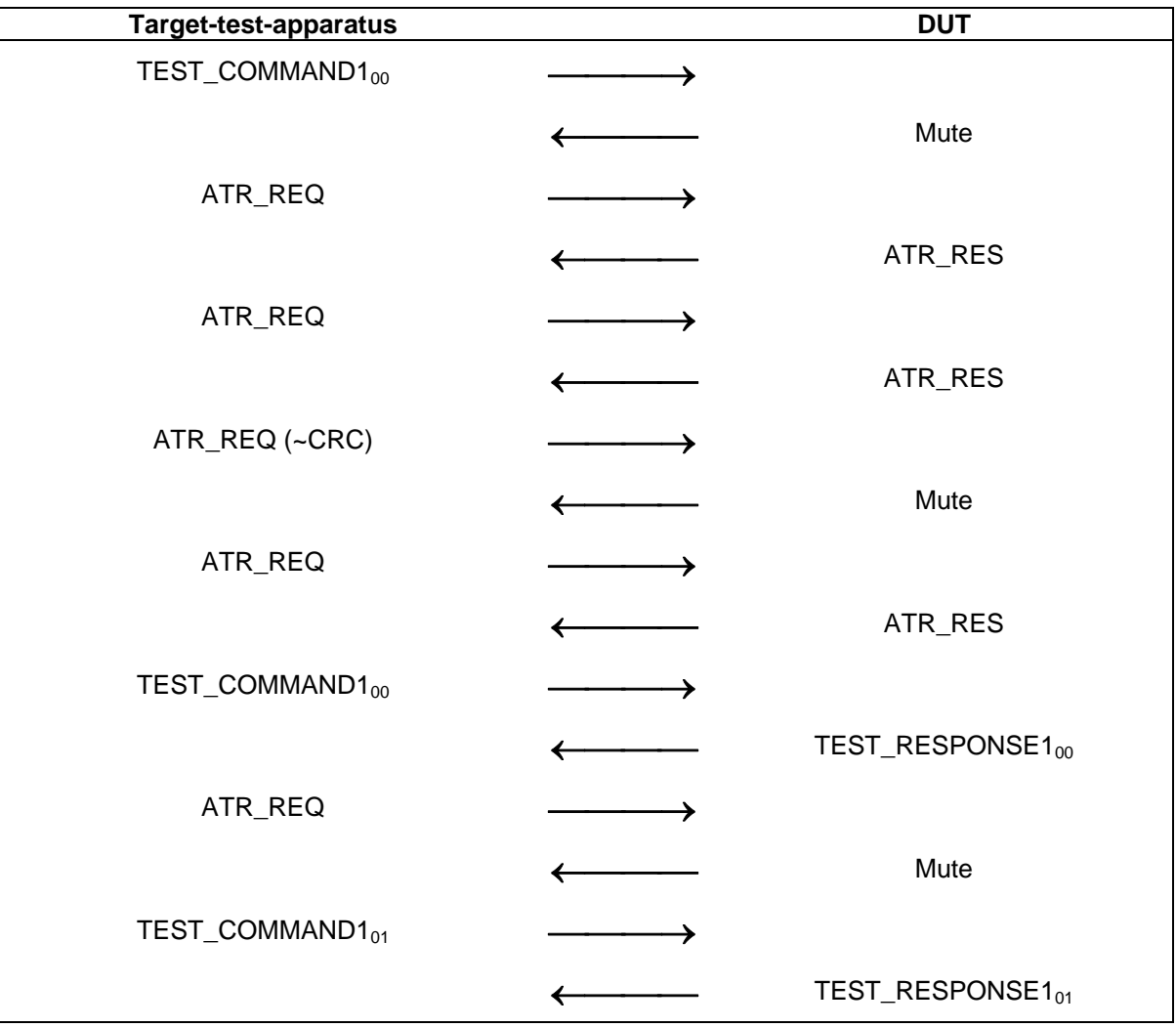

<span id="page-16-0"></span>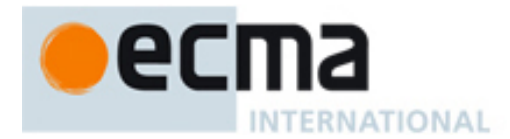

#### **8.5.1.2 Test report**

The test report shall indicate whether the DUT behaves correctly for all data rates and communication modes.

#### **8.5.2 Handling of PSL\_REQ**

The purpose of this test is to determine the correct PSL handling of the DUT (see ECMA-340 clause 12.5.3.3.2).

#### **8.5.2.1 Procedure**

Repeat steps a) to f) for the data rates of 106, 212 and 424 kbps and for both Active and Passive communication Modes.

- a) Place the DUT into the operating volume.
- b) Turn on a field between the limits  $H_{min}$  and  $H_{max}$  and verify that the field strength does not influence the test results.
- c) Perform initialisation and protocol activation in the selected communication mode and data rate.
- d) Send an ATR\_REQ and receive ATR\_RES.
- e) Apply the test scenario T 2.
- f) Check the response from the DUT is according to scenario T 2.

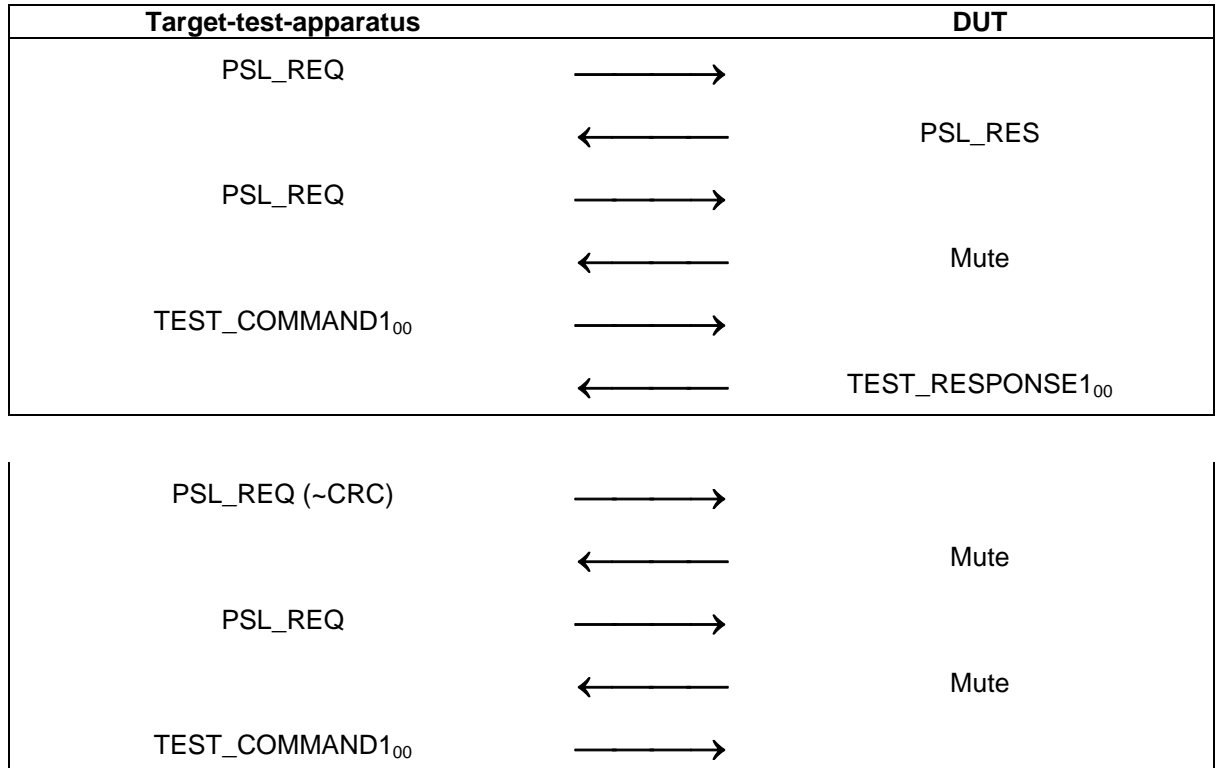

← TEST\_RESPONSE1<sub>00</sub>

#### *Scenario T 2 — PSL\_REQ*

<span id="page-17-0"></span>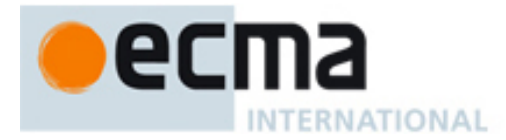

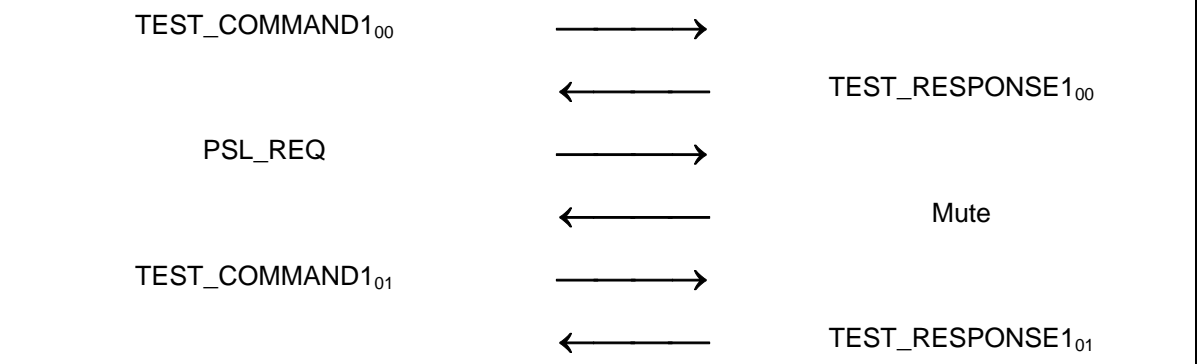

#### **8.5.2.2 Test report**

The test report shall indicate whether the DUT behaves correctly for all data rates and communication modes.

#### **8.5.3 Handling of DEP\_REQ Information PDUs**

The purpose of this test is to determine the correct handling of the DEP\_REQ information PDU of the DUT (see ECMA-340 clause 12.6.1.3).

#### **8.5.3.1 Procedure**

Repeat steps a) to f) for the data rates of 106, 212 and 424 kbps and for both Active and Passive communication Modes.

- a) Place the DUT into the operating volume.
- b) Turn on a field between the limits  $H_{min}$  and  $H_{max}$  and verify that the field strength does not influence the test results.
- c) Perform activation in the selected communication mode and data rate.
- d) Send an ATR\_REQ and receive the ATR\_RES from the DUT.
- e) Execute scenario T 3 followed by scenario T 4.
- f) Check if the response and the PNIs from the DUT are according to the scenarios.

#### *Scenario T 3 — DEP\_REQ information PDU, correct transaction*

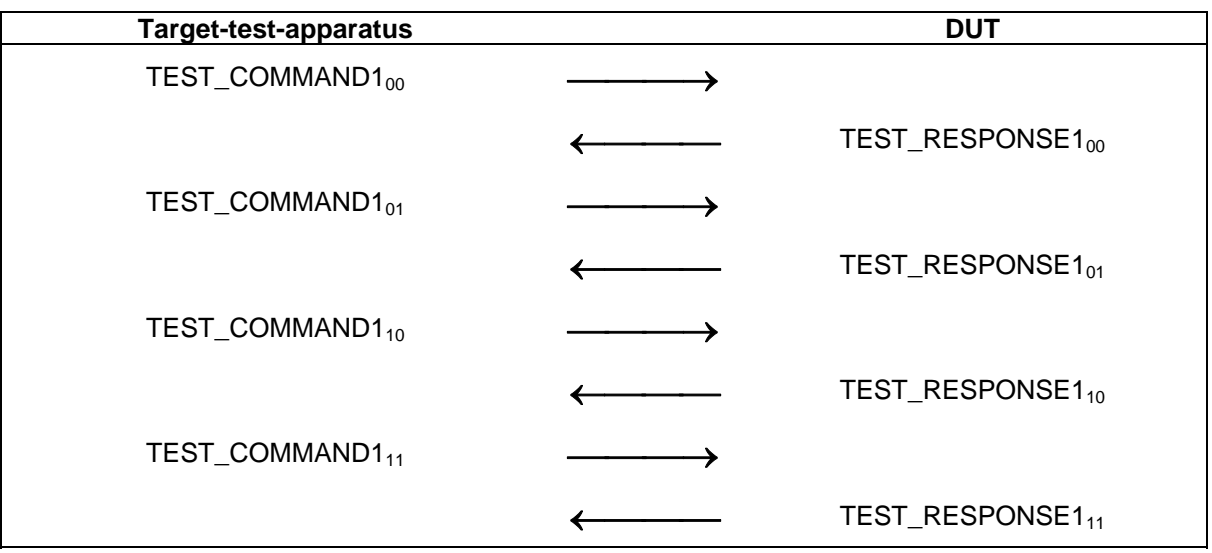

<span id="page-18-0"></span>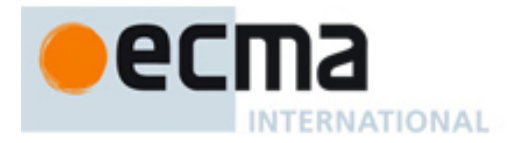

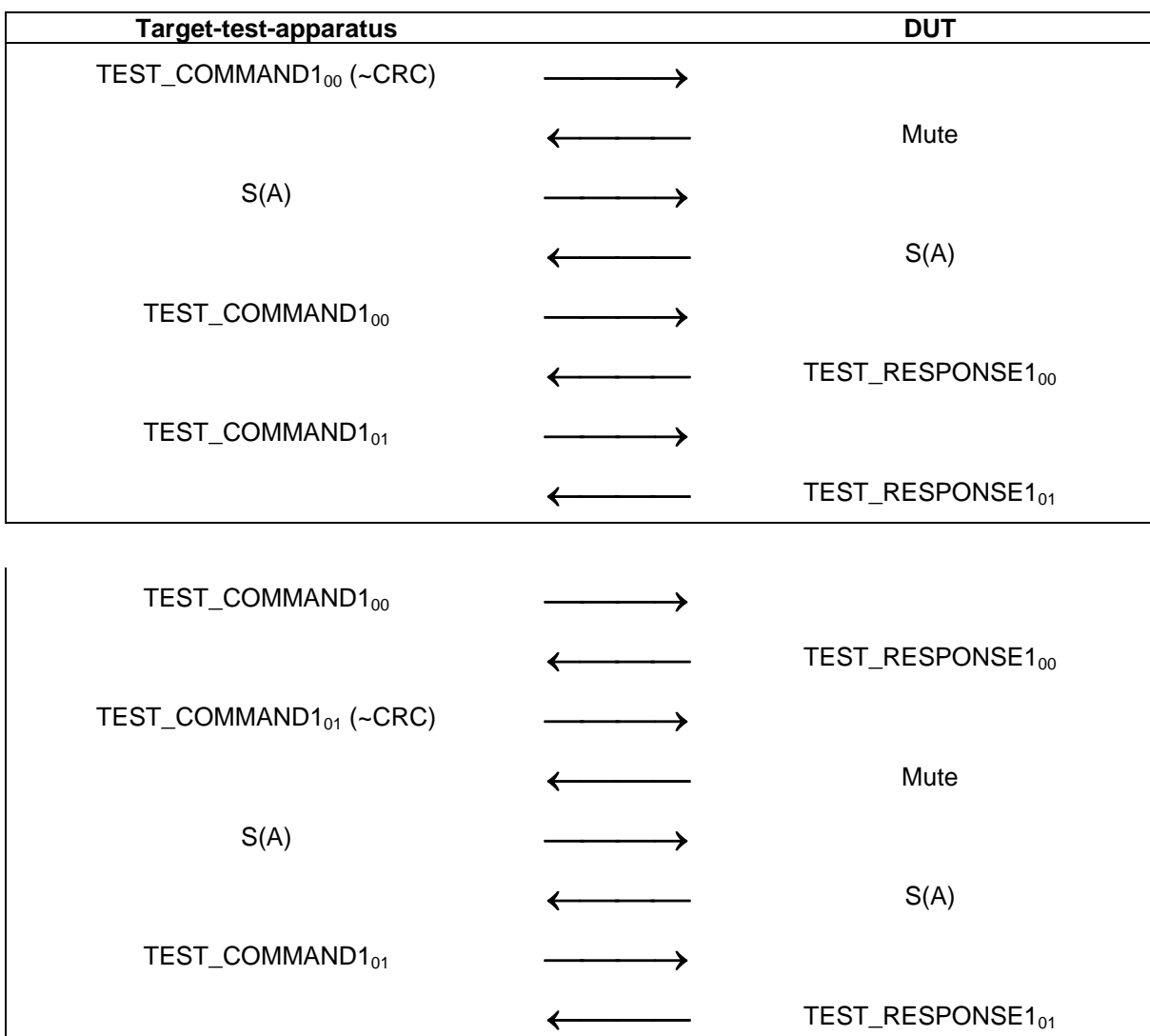

#### *Scenario T 4 — DEP\_REQ information PDU, erroneous transaction*

#### **8.5.3.2 Test report**

The test report shall indicate whether the DUT behaves correctly for all data rates and communication modes for both scenarios.

#### **8.5.4 Handling of DEP\_REQ Information PDUs with the "more information" bit set to ONE**

The purpose of this test is to determine the correct handling of the DEP\_REQ information PDU with the "more information" bit set to ONE (see ECMA-340 clause 12.6.1.3).

#### **8.5.4.1 Procedure**

Repeat steps a) to f) for the data rates of 106, 212 and 424 kbps and for both Active and Passive communication Modes.

- a) Place the DUT into the operating volume.
- b) Turn on a field between the limits  $H_{min}$  and  $H_{max}$  and verify that the field strength does not influence the test results.
- c) Perform activation in the selected communication mode and data rate.
- d) Send an ATR\_REQ and receive the ATR\_RES from the DUT.

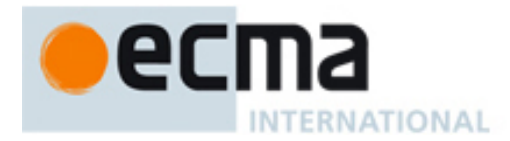

- e) Execute scenario T 5 followed scenario T 6.
- f) Check if the response and the PNIs from the DUT are according to the test scenarios.

*Scenario T 5 — DEP\_REQ information PDU with more information bit set; correct transaction* 

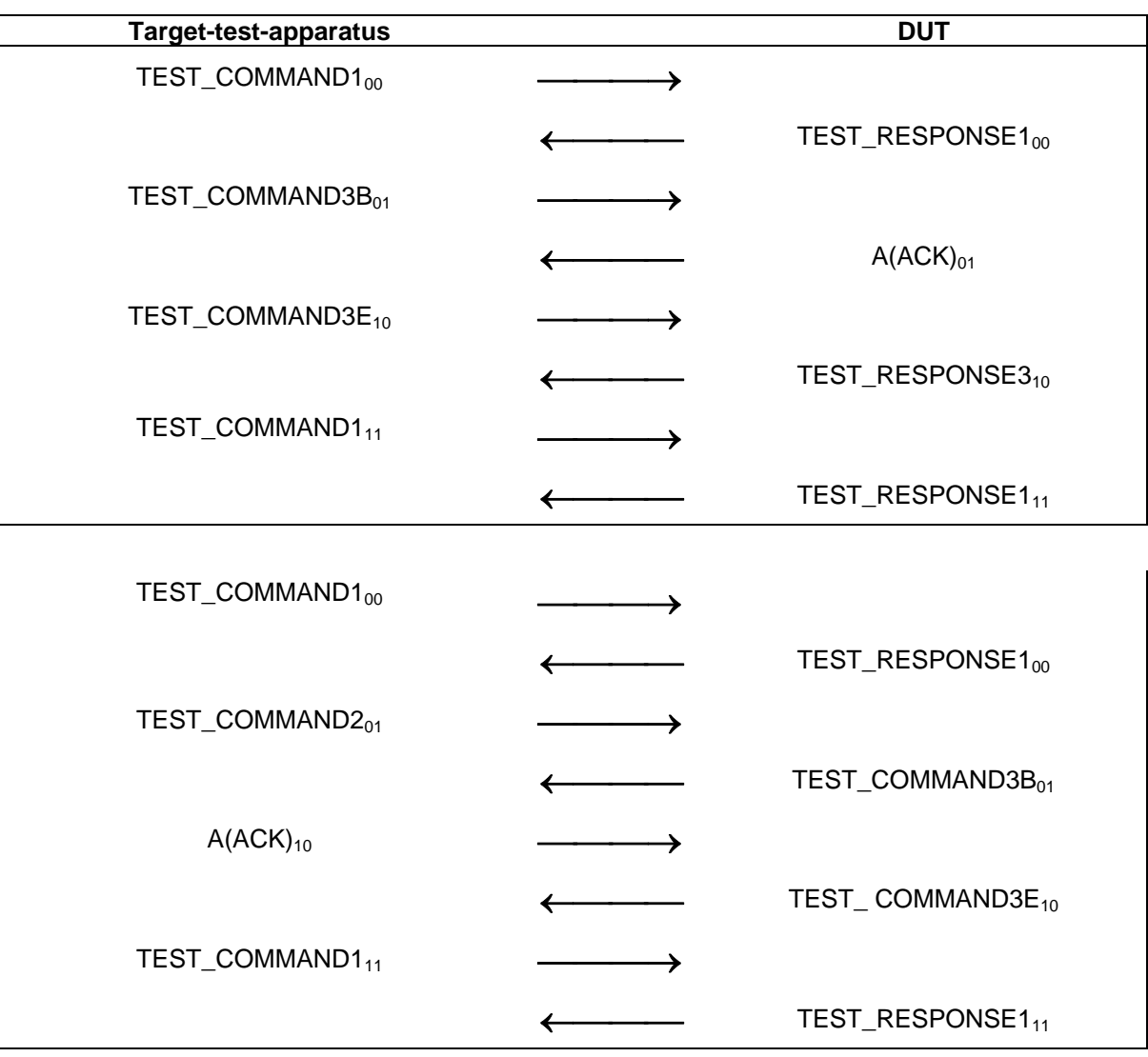

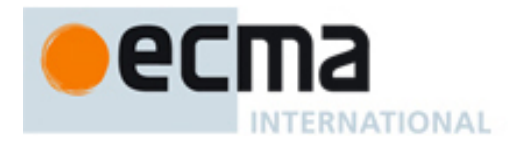

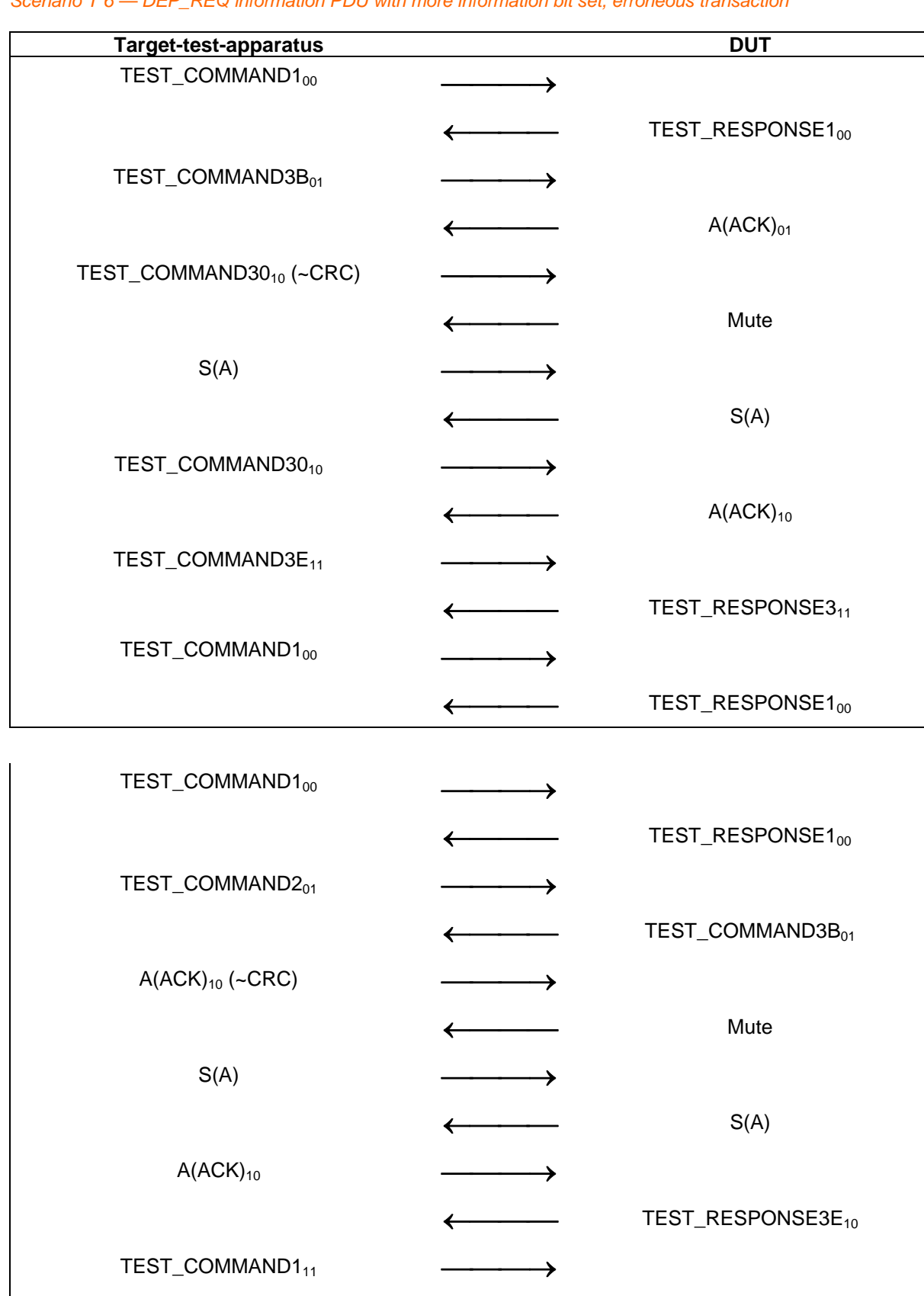

#### *Scenario T 6 — DEP\_REQ information PDU with more information bit set, erroneous transaction*

← TEST\_RESPONSE1<sub>11</sub>

<span id="page-21-0"></span>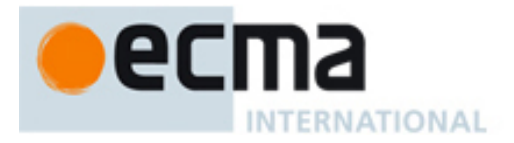

#### **8.5.4.2 Test report**

The test report shall indicate whether the DUT behaves correctly for all data rates and communication modes.

#### **8.5.5 Handling of DEP\_REQ supervisory PDU's with timeout bit set to ONE**  The purpose of this test is to determine the correct handling of the DEP\_REQ with supervisory

PDU with timeout bit set to ONE (see ECMA-340 clause 12.6.1.3).

#### **8.5.5.1 Procedure**

Repeat steps a) to f) for the data rates of 106, 212 and 424 kbps and for both Active and Passive communication Modes.

- a) Place the DUT into the operating volume.
- b) Turn on a field between the limits  $H_{min}$  and  $H_{max}$  and verify that the field strength does not influence the test results.
- c) Perform activation in the selected communication mode and data rate.
- d) Send an ATR\_REQ and receive the ATR\_RES from the DUT.
- e) Execute scenario T 7 followed by scenario T 8.
- f) Check if the response and the PNIs from the DUT are according to scenarios.

#### *Scenario T 7 — DEP\_REQ supervisory PDU with timeout bit set to ONE; correct transaction*

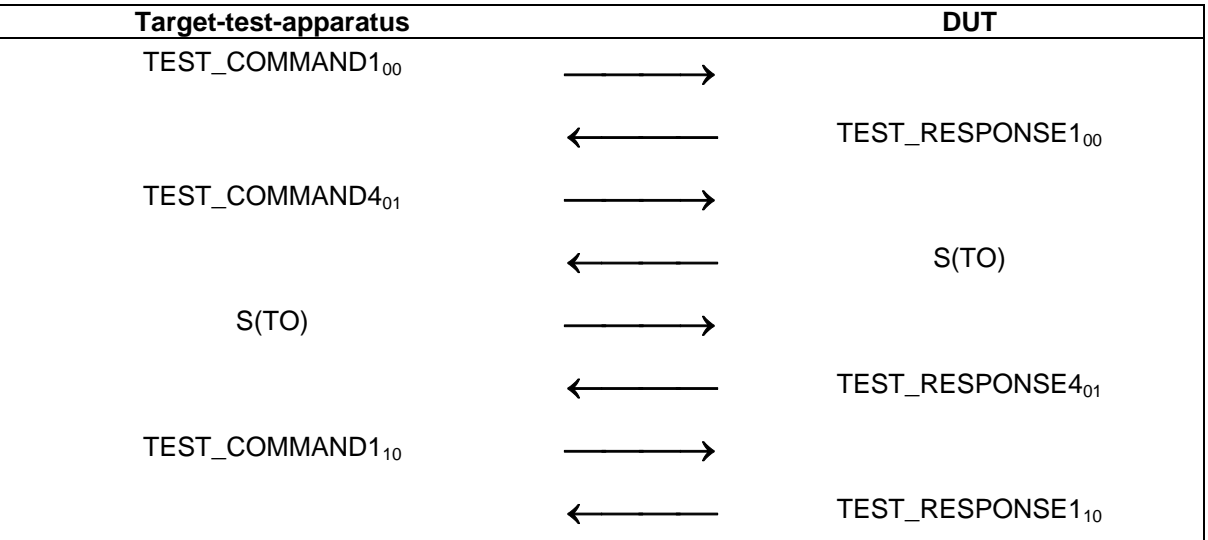

<span id="page-22-0"></span>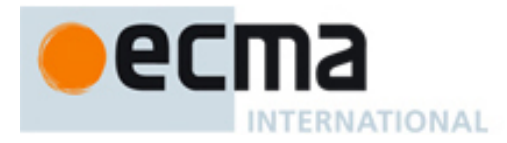

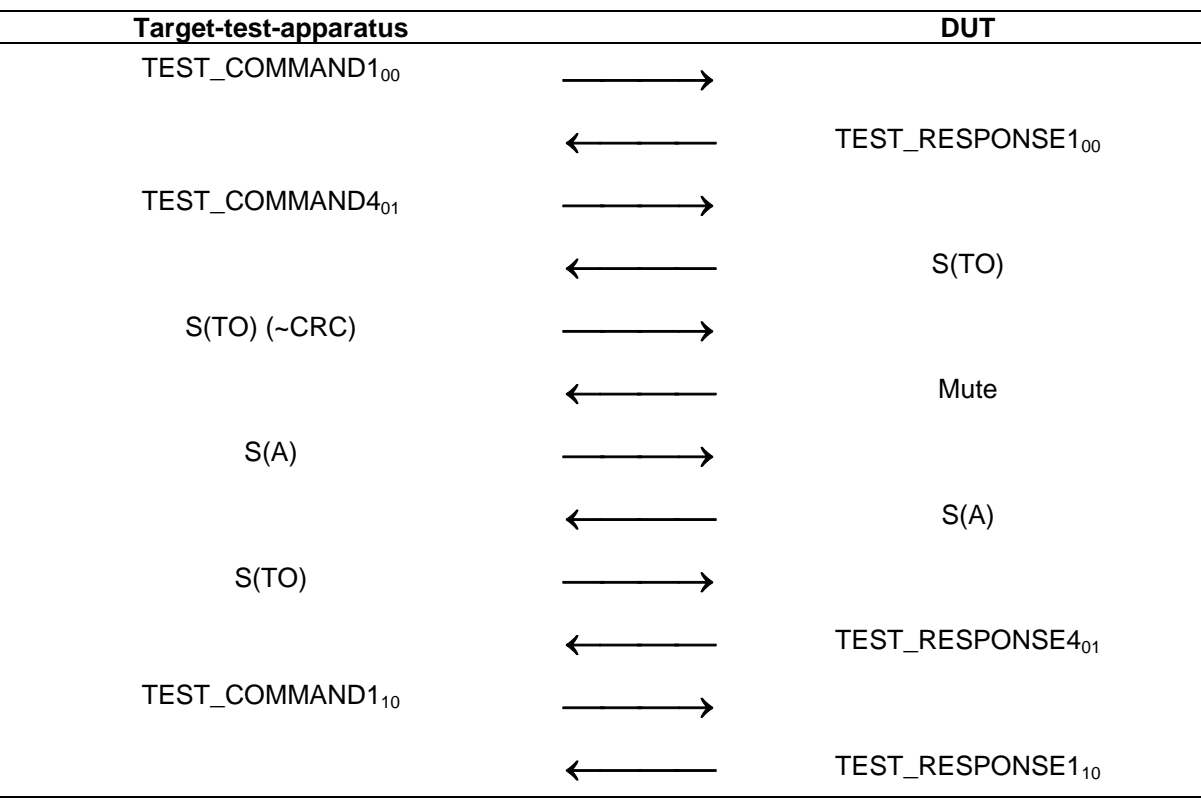

#### *Scenario T 8 — DEP\_REQ supervisory PDU, timeout bit set, erroneous transaction*

#### **8.5.5.2 Test report**

The test report shall indicate whether the DUT behaves correctly for all data rates and both communication modes

#### **8.5.6 Handling of DEP\_REQ supervisory PDUs with timeout bit set to ZERO**  The purpose of this test is to determine the correct handling of the DEP\_REQ supervisory PDU with the timeout bit set to ZERO (see ECMA-340 clause 12.6.1.3).

#### **8.5.6.1 Procedure**

Repeat steps a) to f) for the data rates of 106, 212 and 424 kbps and for both Active and Passive communication Modes.

- a) Place the DUT into the operating volume.
- b) Turn on a field between the limits  $H_{min}$  and  $H_{max}$  and verify that the field strength does not influence the test results.
- c) Perform activation in the selected communication mode and data rate.
- d) Send an ATR\_REQ and receive the ATR\_RES from the DUT.
- e) Execute scenario T 9 followed by scenario T 10.
- f) Check if the response and the PNIs from the DUT are according to the scenarios.

<span id="page-23-0"></span>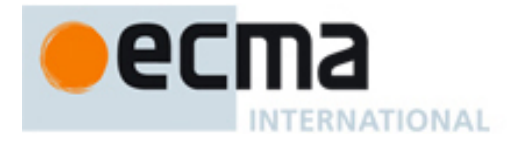

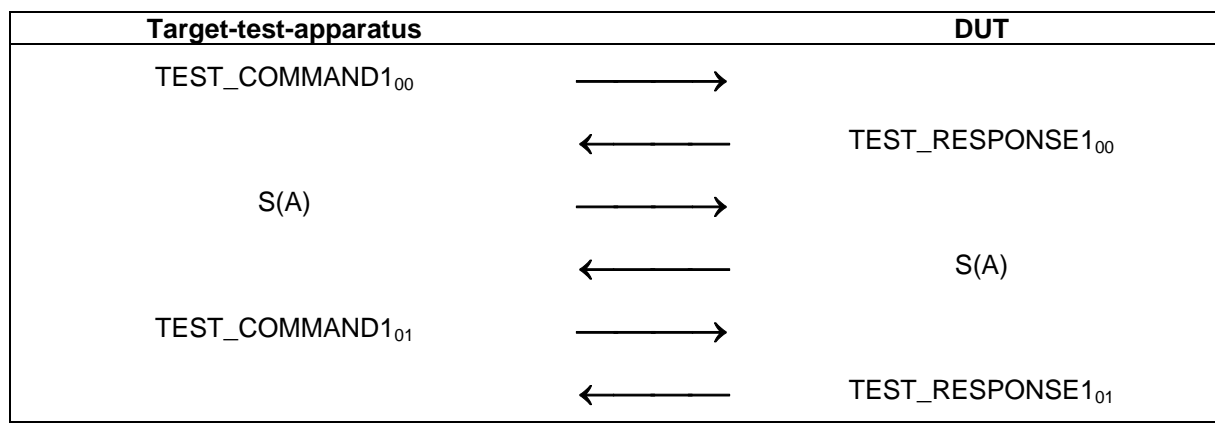

#### *Scenario T 9 — DEP\_REQ supervisory PDU, timeout bit not set to ZERO, correct transaction*

*Scenario T 10 — DEP\_REQ supervisory PDU, timeout bit not set to ZERO, erroneous transaction* 

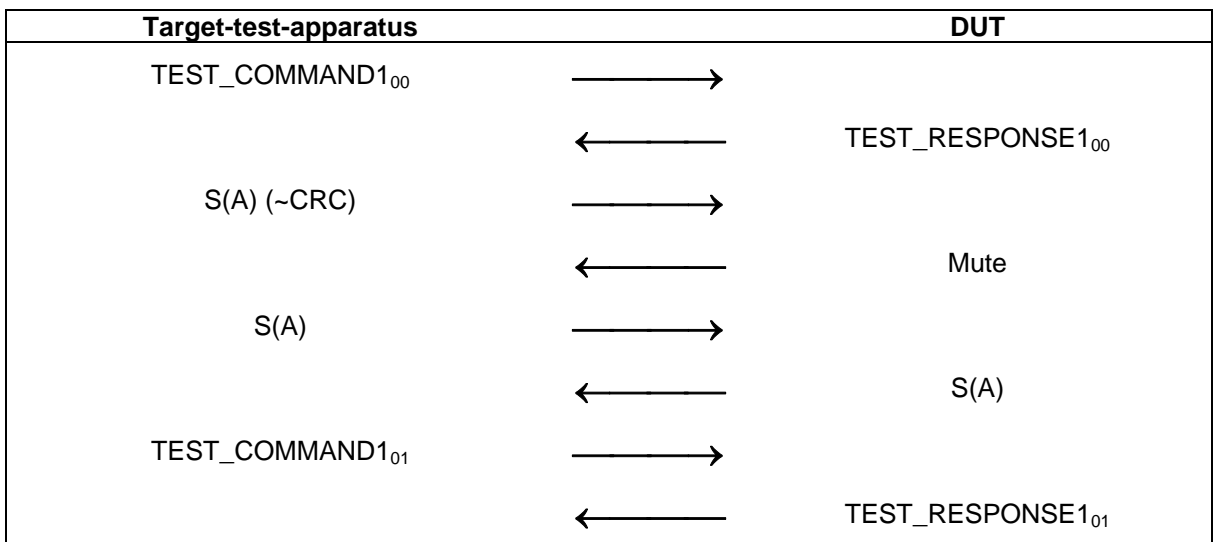

#### **8.5.6.2 Test report**

The test report shall indicate whether the DUT behaves correctly for all data rates and communication modes.

#### **8.5.7 Handling of DSL\_REQ**

The purpose of this test is to determine the correct handling of the DSL\_REQ (see ECMA-340 clause 12.7.1.3).

#### **8.5.7.1 Procedure**

Repeat steps a) to f) for the data rates of 106, 212 and 424 kbps and for both Active and Passive communication Modes.

- a) Place the DUT into the operating volume.
- b) Turn on a field between the limits  $H_{min}$  and  $H_{max}$  and verify that the field strength does not influence the test results.
- c) Perform activation in the selected communication mode and data rate.
- d) Send an ATR\_REQ and receive the ATR\_RES from the DUT.
- e) Execute scenario T 11 followed scenario T 12.

<span id="page-24-0"></span>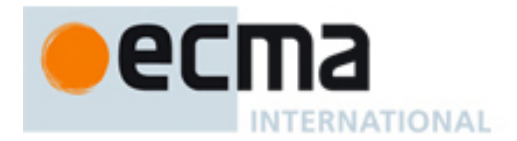

f) Check if the response and the PNIs from the DUT are according to the scenarios.

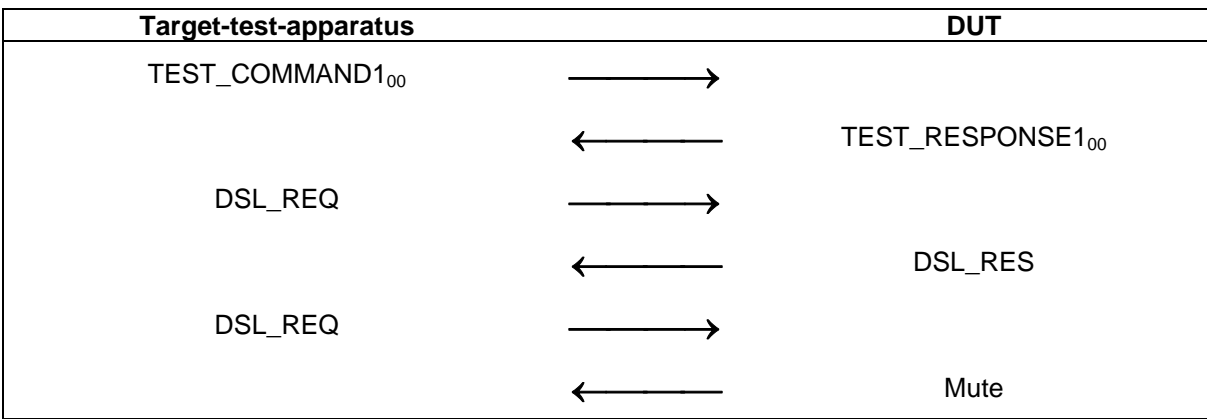

*Scenario T 11 — DSL\_REQ, correct transaction* 

*Scenario T 12 — DSL\_REQ, erroneous transaction* 

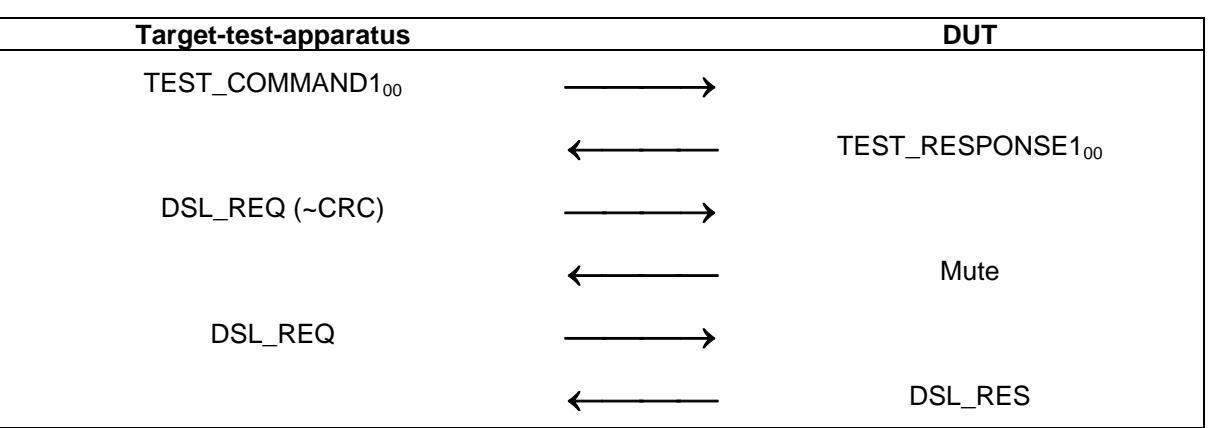

#### **8.5.7.2 Test report**

The test report shall indicate whether the DUT behaves correctly for all data rates and communication modes.

#### **8.5.8 Handling of RLS\_REQ**

The purpose of this test is to determine the correct handling of the RLS\_REQ of the DUT (see ECMA-340 clause 12.7.2.3).

#### **8.5.8.1 Procedure**

Repeat steps a) to h) for the data rates of 106, 212 and 424 kbps and for both Active and Passive communication Modes.

- a) Place the DUT into the operating volume.
- b) Turn on a field between the limits  $H_{min}$  and  $H_{max}$  and verify that the field strength does not influence the test results.
- c) Perform activation in the selected communication mode and data rate.
- d) Send an ATR\_REQ and receive the ATR\_RES from the DUT.
- e) Execute scenario T 13 followed scenario T 14.
- f) Check if the response and the PNIs from the DUT are according to the scenarios.
- g) Perform activation for the selected communication mode and data rate.

<span id="page-25-0"></span>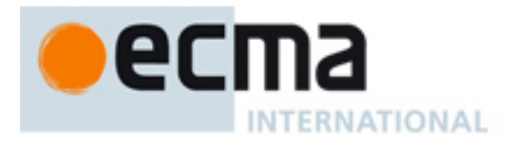

#### h) Send ATR\_REQ and check valid ATR\_RES from the DUT.

#### *Scenario T 13 — RLS\_REQ, correct transaction*

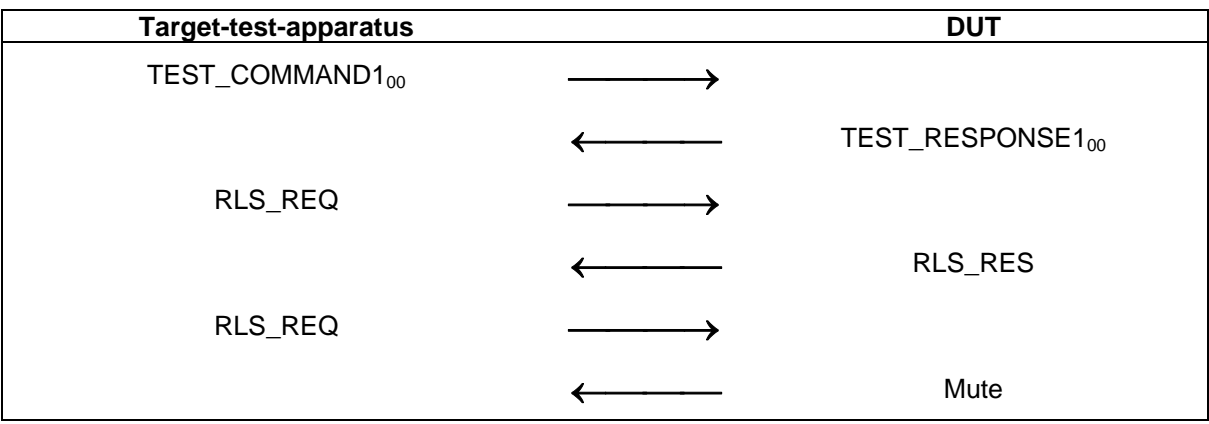

#### *Scenario T 14 — RLS\_REQ, erroneous transaction*

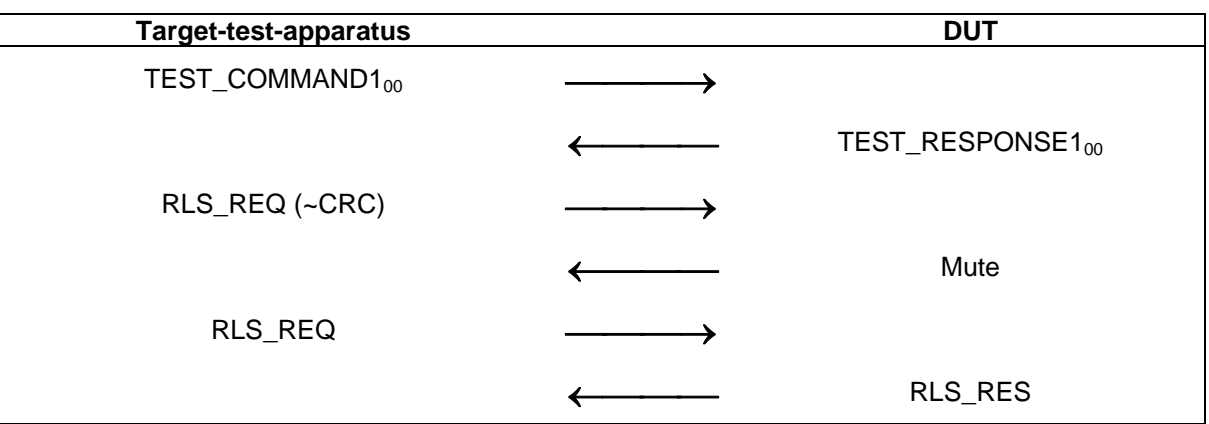

#### **8.5.8.2 Test report**

The test report shall indicate whether the DUT behaves correctly for all data rates and communication modes.

#### **8.5.9 Handling of WUP\_REQ (Active communication Mode Only)**

The purpose of this test is to determine the correct handling of the WUP\_REQ of the DUT (see ECMA-340 clause 12.5.2.3).

#### **8.5.9.1 Procedure**

Repeat steps a) to g) for the data rates of 106, 212 and 424 kbps.

- a) Place the DUT into the operating volume.
- b) Turn on a field between the limits  $H_{min}$  and  $H_{max}$  and verify that the field strength does not influence the test results.
- c) Perform activation in Active communication Mode at the selected data rate.
- d) Send an ATR\_REQ and receive the ATR\_RES from the DUT.
- e) Execute scenario T 15 followed by scenario T 16.
- f) Check if the response and the PNIs from the DUT are according to the scenarios.
- g) Send an ATR\_REQ and receive the ATR\_RES from the DUT.

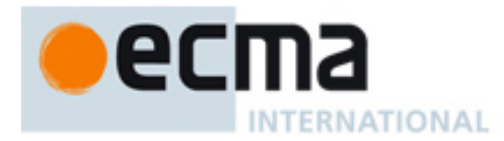

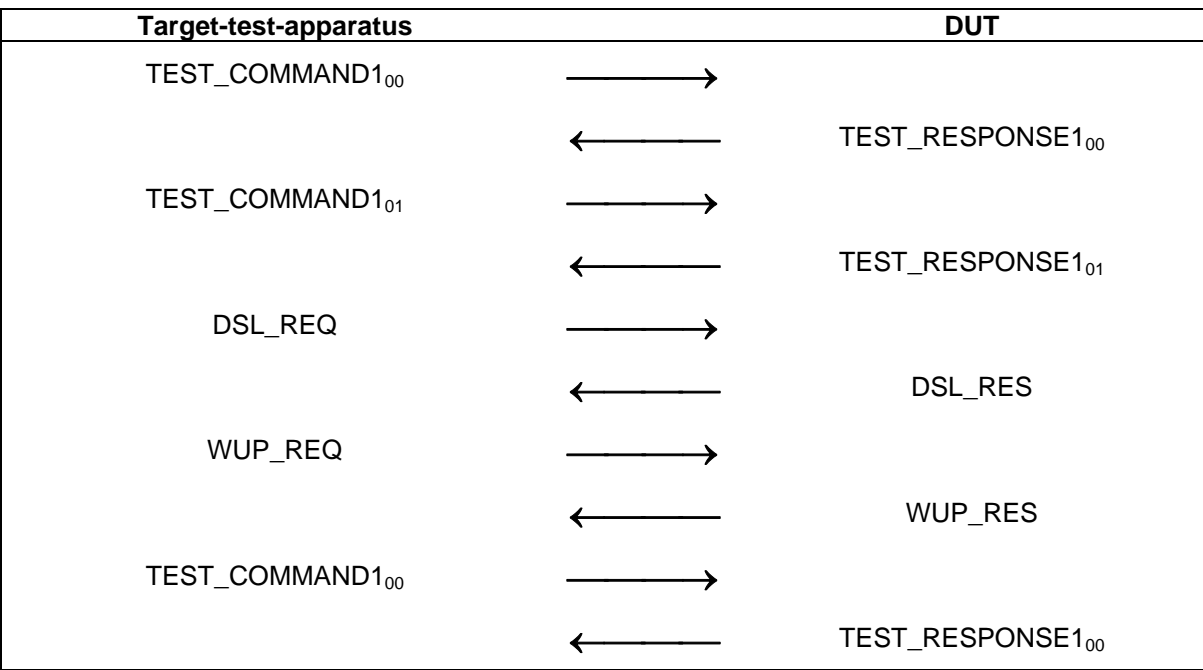

#### *Scenario T 15 — WUP\_REQ, correct transaction*

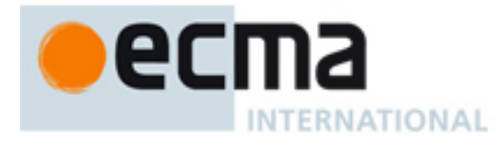

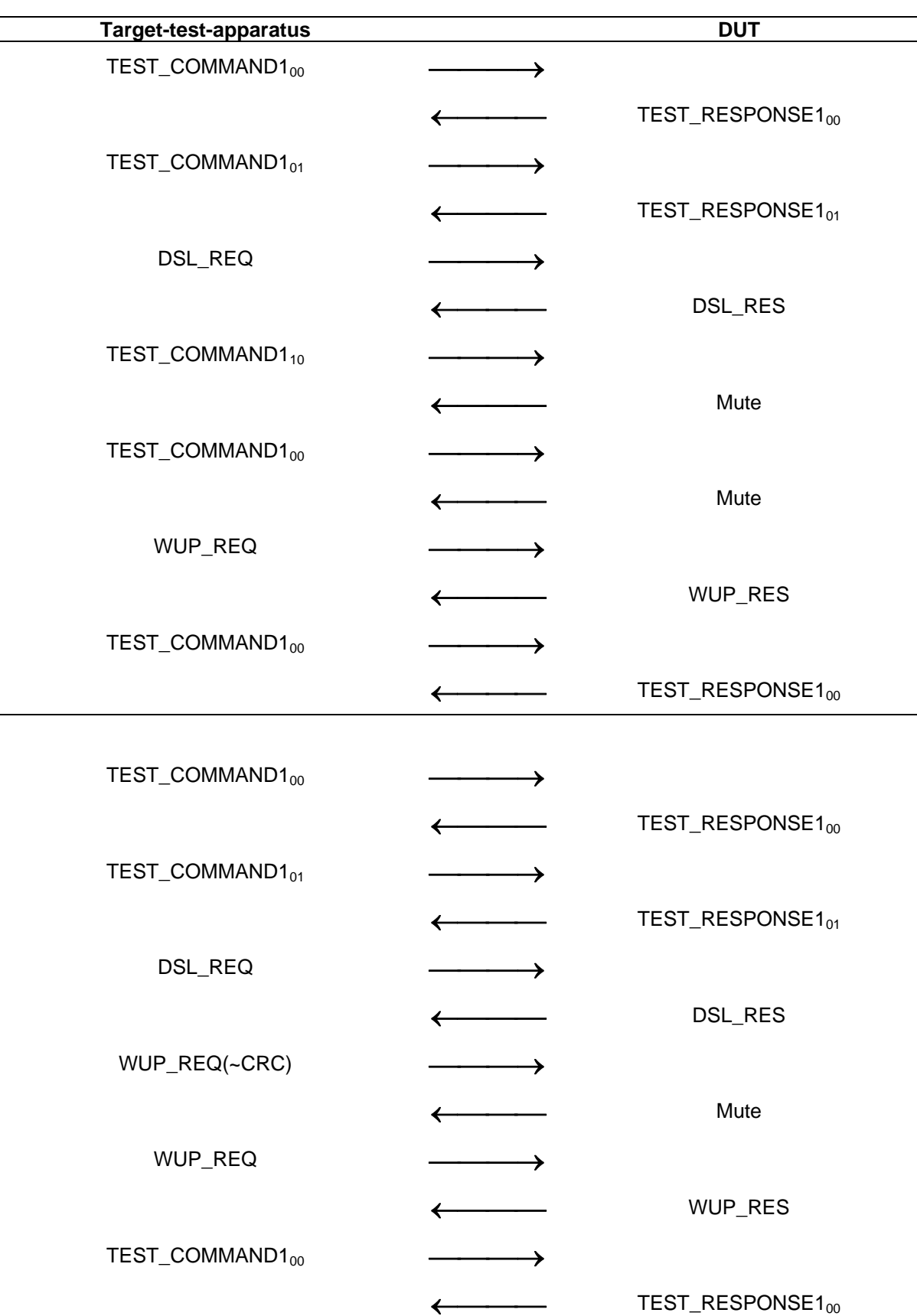

#### *Scenario T 16 — WUP\_REQ, erroneous transaction*

<span id="page-28-0"></span>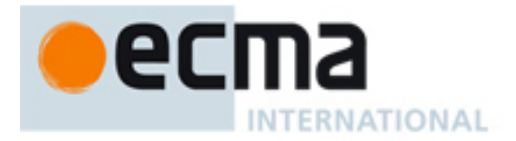

# **8.5.9.2 Test report**

The test report shall indicate whether the DUT behaves correctly for all data rates.

# **9 Initiator test methods**

# **9.1 Apparatus for testing the Initiator (Initiator-test-apparatus)**

#### **9.1.1 Initiator test apparatus concept**

The Initiator-test-apparatus consists of two parts.

- The Upper Tester (UT) configures the Initiator and instructs the Initiator to send commands. This Standard does not specify how the UT controls the DUT.
- The Lower Tester (LT) emulates the Target protocol, and includes a digital sampling oscilloscope for timing measurements.

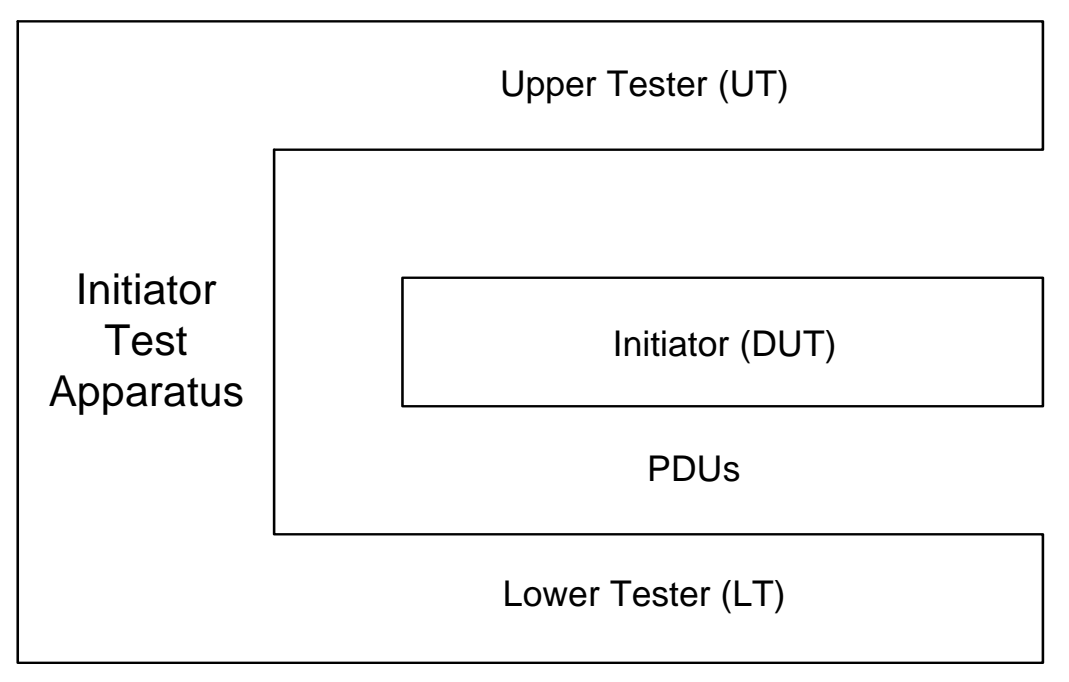

*Figure 1 — Initiator test apparatus concept* 

- **9.1.2 Protocol activation procedure for Passive communication Mode at 106 kbps**  Activate the LT by executing the following sequence:
	- a) Set the LT in Passive communication Mode at 106 kbps
	- b) Set the DUT in Passive communication Mode at 106 kbps.
	- c) Instruct the DUT to perform activation and SDD at 106 kbps.
- **9.1.3 Protocol activation procedures for Passive communication Mode at 212 and 424 kbps**

Repeat the following sequence for the data rates of 212 and 424 kbps:

- a) Set the LT in Passive communication Mode at the selected data rate.
- b) Set the DUT in Passive communication Mode at the selected data rate.
- c) Instruct the DUT to perform SDD at the selected data rate.

<span id="page-29-0"></span>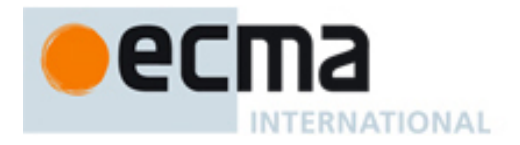

# **9.1.4 Protocol activation procedures for Active communication Mode**

Repeat the following sequence for the data rates of 106, 212 and 424 kbps:

- a) Set the LT in Active communication Mode at the selected data rate.
- b) Set the DUT in Active communication Mode at the selected data rate.
- c) Instruct the DUT to perform Active communication Mode activation flow at selected data rate (see ECMA-340, 12.3).

## **9.2 List of protocol test methods for Initiators**

This subclause lists all required protocol test methods for Initiators.

To test Initiators performing initialisation and SDD in Passive communication Mode at 106 kbps execute the PCD test methods as defined in ISO/IEC 10373-6.

To test initiators performing initialisation and SDD in Passive communication Mode at 212 and 424 kbps execute the test methods in table 4.

| <b>Test method</b> |                         | <b>Corresponding requirement</b> |                      |
|--------------------|-------------------------|----------------------------------|----------------------|
| Clause             | <b>Name</b>             | <b>Base standard</b>             | Clause(s)            |
| 9.3.1              | Frame format            | ECMA-340                         | 11.2.2.2             |
| 9.3.2              | SDD at 212 and 424 kbps | <b>ECMA-340</b>                  | 11.2.2.3<br>11.2.2.4 |

Table 4 — Activation in Passive communication Mode at 212 and 424kbps

To test Initiators performing initialisation in Active communication Mode execute the test methods in table 5.

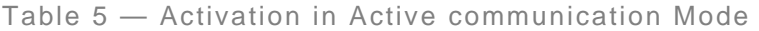

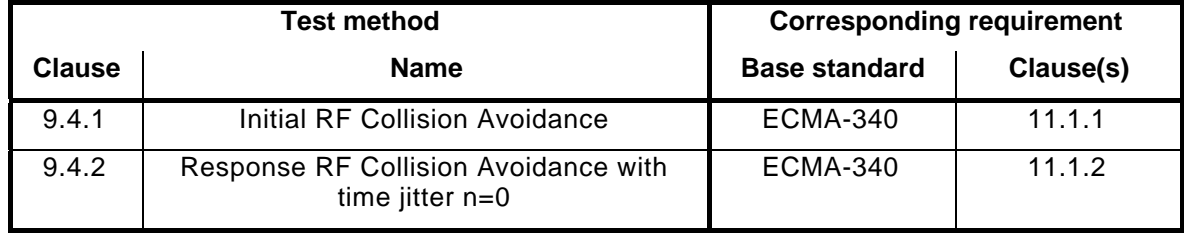

To test initiators using the transport protocol execute the test methods in table 6.

<span id="page-30-0"></span>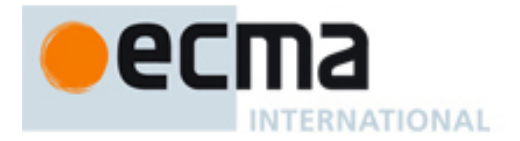

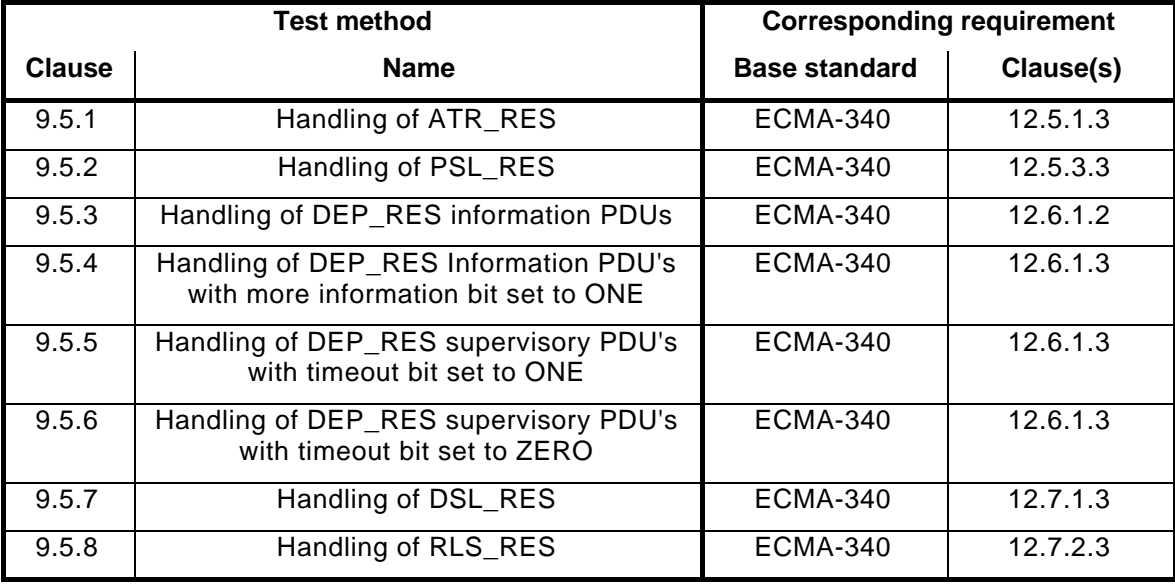

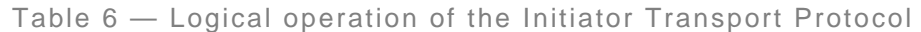

#### <span id="page-30-1"></span>**9.3 Activation in Passive communication Mode at 212 and 424kbps**

#### **9.3.1 Frame format**

The purpose of this test is to determine the correct frame format of the DUT at 212 and 424 kbps (see ECMA-340 clause 11.2.2.2).

#### **9.3.1.1 Procedure**

Repeat steps a) to d) for the 212 and 424 kbps.

- a) Place the LT into the operating volume of the DUT.
- b) Execute [9.1.3](#page-28-0) with selected data rate.
- c) The LT waits until the DUT sends a valid POL\_REQ.
- d) Verify that the frame attributes are in accordance to ECMA-340 clause 11.2.2.2.

#### **9.3.1.2 Test report**

The test report shall indicate whether the DUT behaves correctly for both data rates.

#### **9.3.2 SDD at 212 and 424 kbps**

The purpose of this test is to determine the correct handling of the POL\_REQ of the DUT (see ECMA-340 clause 11.2.2.3 and 11.2.2.4).

#### **9.3.2.1 Procedure**

Repeat steps a) to f) for all TSN values and for 212 and 424 kbps data rates.

- a) Place the LT into the operating volume of the DUT.
- b) Execute [9.1.3](#page-28-0) with selected TSN and selected data rate.
- c) The LT waits until the DUT sends a valid POL\_REQ.
- d) The LT answers with a POL\_RES in the last allowed timeslot.
- e) Instruct the DUT to send ATR\_REQ.
- f) The LT receives the ATR\_REQ.

#### **9.3.2.2 Test report**

The test report shall indicate whether the DUT behaves correctly for both data rates and all TSN values.

<span id="page-31-0"></span>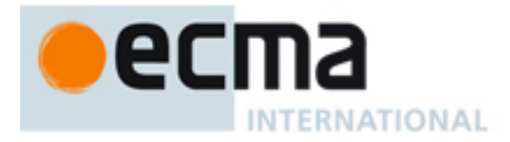

# <span id="page-31-1"></span>**9.4 Activation in Active communication Mode**

#### **9.4.1 Initial RF Collision Avoidance**

The purpose of this test is to verify the behaviour of the DUT during initial RF Collision Avoidance (see ECMA-340 clause 11.1.1).

#### **9.4.1.1 Procedure**

Repeat steps a) to h) for the 106, 212 and 424 kbps data rates.

- a) Place the LT into the operating volume of the DUT.
- b) The LT (field generating antenna) shall generate an RF-field. (Arrangement of test assembly can be found in ECMA-356).
- c) Ensure that the field strength at the DUT is at least  $H_{Threshold}$ .
- d) Execute [9.1.4](#page-29-0) with selected data rate.
- e) The LT shall switch off its RF-field.
- f) The LT waits until the DUT sends a valid ATR\_REQ.
- g) Analyse the timing between the RF off of the LT and the RF on of the DUT (see ECMA-340 clause 11.1.1).
- h) Repeat steps a) to g) until all possible values for n of  $T_{RFG}$  are detected.

#### **9.4.1.2 Test report**

The test report shall indicate whether the DUT behaves correctly for all data rates.

#### **9.4.2 Response RF Collision Avoidance with time jitter n=0**

The purpose of this test is to verify the behaviour of the DUT during response RF Collision Avoidance with time jitter n=0 (see ECMA-340 clause 11.1.2).

#### **9.4.2.1 Procedure**

Repeat steps a) to g) for the 106, 212 and 424 kbps data rates.

- a) Place the LT into the operating volume of the DUT.
- b) Execute  $9.1.4$  with selected data rate.
- c) The LT waits until the DUT sends a valid ATR\_REQ.
- d) The LT answers with a valid ATR\_RES.
- e) Instruct the DUT to send TEST\_COMMAND1.
- f) The LT receives the TEST\_COMMAND1.
- g) Verify that the time between the RF off of the LT and the RF on of the DUT complies with ECMA-340 clause 11.1.2.

#### **9.4.2.2 Test report**

The test report shall indicate whether the timing is correct for all data rates.

#### <span id="page-31-2"></span>**9.5 Logical operation of the Transport Protocol**

#### **9.5.1 Handling of ATR\_RES**

The purpose of this test is to determine the correct handling of the ATR\_RES of the DUT (see ECMA-340 clause 12.5.1.3).

<span id="page-32-0"></span>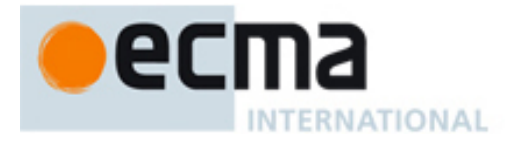

#### **9.5.1.1 Procedure**

Repeat steps a) to c) for all specified data rates, communication modes and protocol activation procedure combinations.

- a) Place the LT into the operating volume of the DUT.
- b) Execute [9.1.2](#page-28-0) for Passive communication Mode at 106 kbps, [9.1.3](#page-28-0) for Passive communication Mode at 212 and 424 kbps and [9.1.4](#page-29-0) for Active communication Mode at all data rates.
- c) Execute scenario I 1.

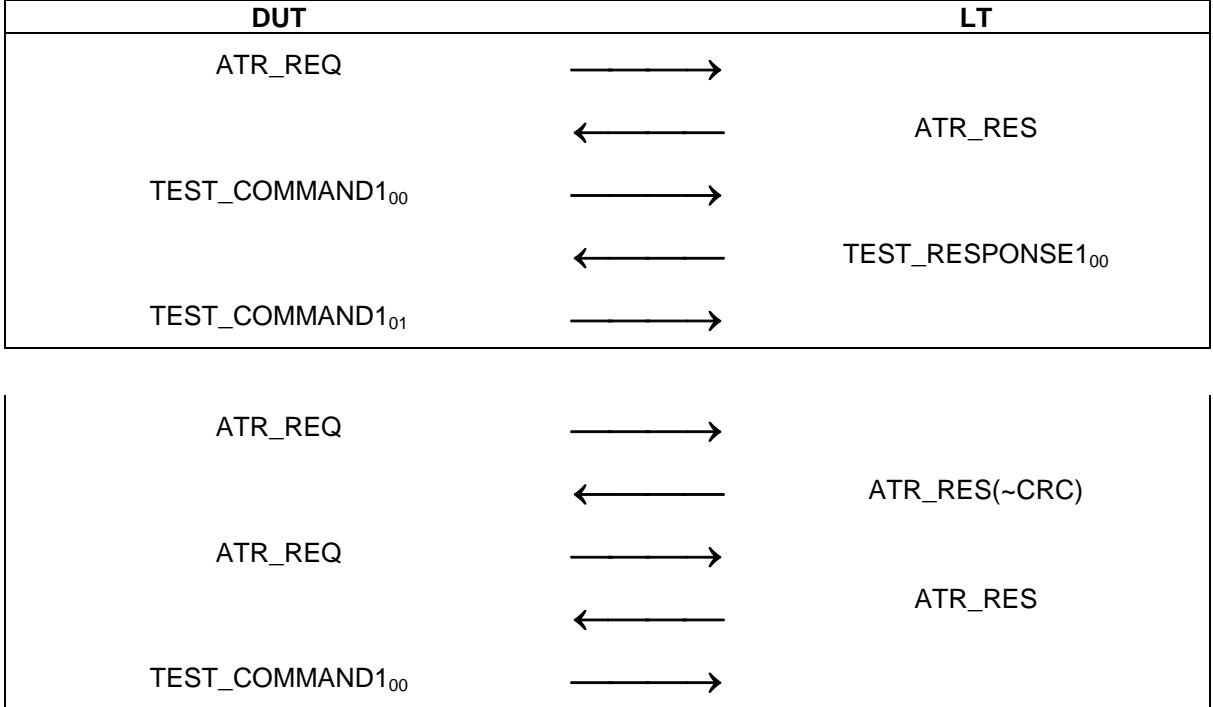

#### *Scenario I 1 — ATR\_RES*

#### **9.5.1.2 Test report**

The test report shall indicate whether the DUT behaves correctly for all data rates and communication modes.

#### **9.5.2 Handling of PSL\_RES**

The purpose of this test is to determine the correct handling of the PSL\_RES (see ECMA-340 clause 12.5.3.3).

#### **9.5.2.1 Procedure**

Repeat steps a) to c) for all specified data rate, communication mode and protocol activation procedure combinations.

- a) Place the LT into the operating volume of the DUT.
- b) Execute  $9.1.2$  for Passive communication Mode at 106 kbps,  $9.1.3$  for Passive communication Mode at 212 and 424 kbps and  $9.1.4$  for Active communication Mode at all data rates.
- c) Execute scenario I 2.

<span id="page-33-0"></span>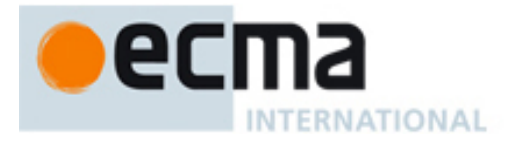

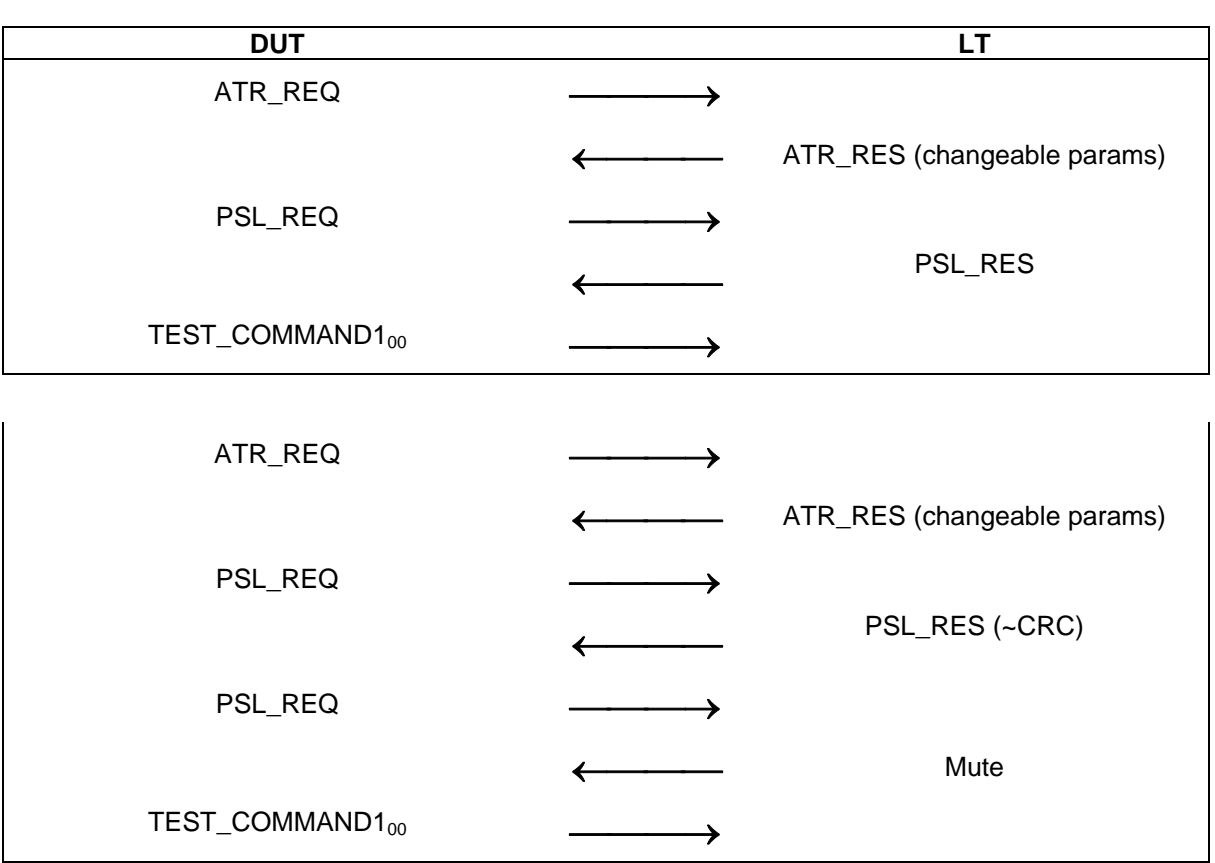

#### *Scenario I 2 — PSL\_RES*

#### **9.5.2.2 Test report**

The test report shall indicate whether the DUT behaves correctly for all data rates and communication modes.

#### **9.5.3 Handling of DEP\_RES Information PDUs**

The purpose of this test is to determine the correct handling of the DEP\_RES (see ECMA-340 clause 12.6.1.2).

#### **9.5.3.1 Procedure**

Repeat steps a) to d) for all specified data rate, communication mode and protocol activation procedure combinations.

- a) Place the LT into the operating volume of the DUT.
- b) Execute  $9.1.2$  for Passive communication Mode at 106 kbps,  $9.1.3$  for Passive communication Mode at 212 and 424 kbps and [9.1.4](#page-29-0) for Active communication Mode at all data rates.
- c) Execute scenario I 3.
- d) Execute scenario I 4.

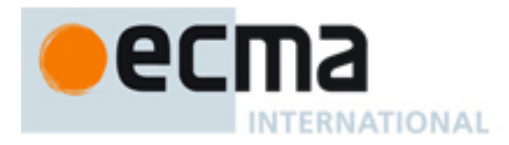

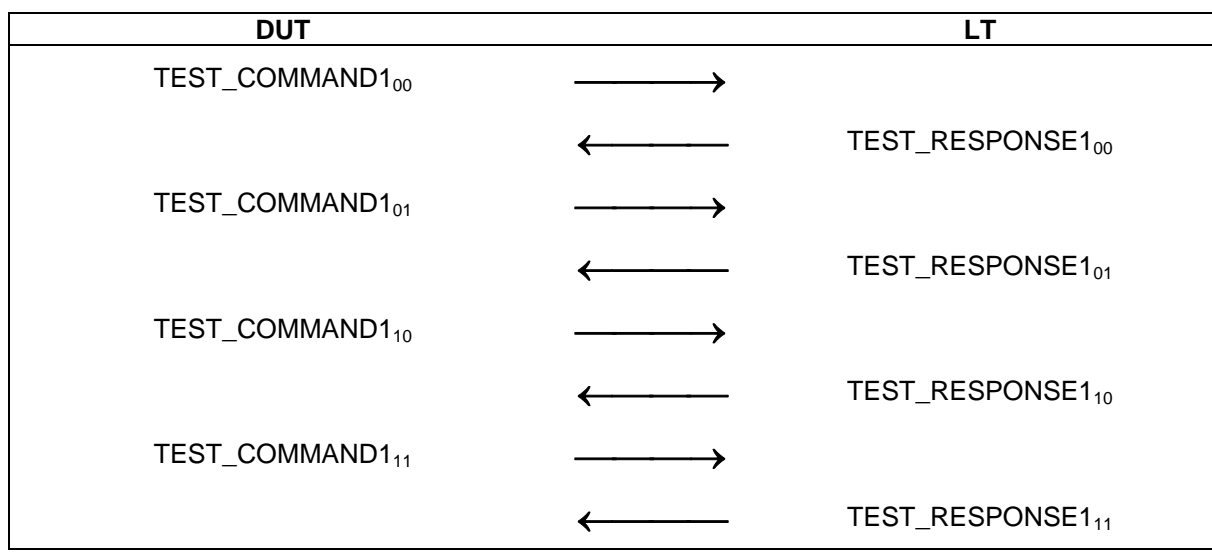

#### *Scenario I 3 — DEP\_RES information PDU, correct transaction*

#### *Scenario I 4 — DEP\_RES information PDU, erroneous transaction*

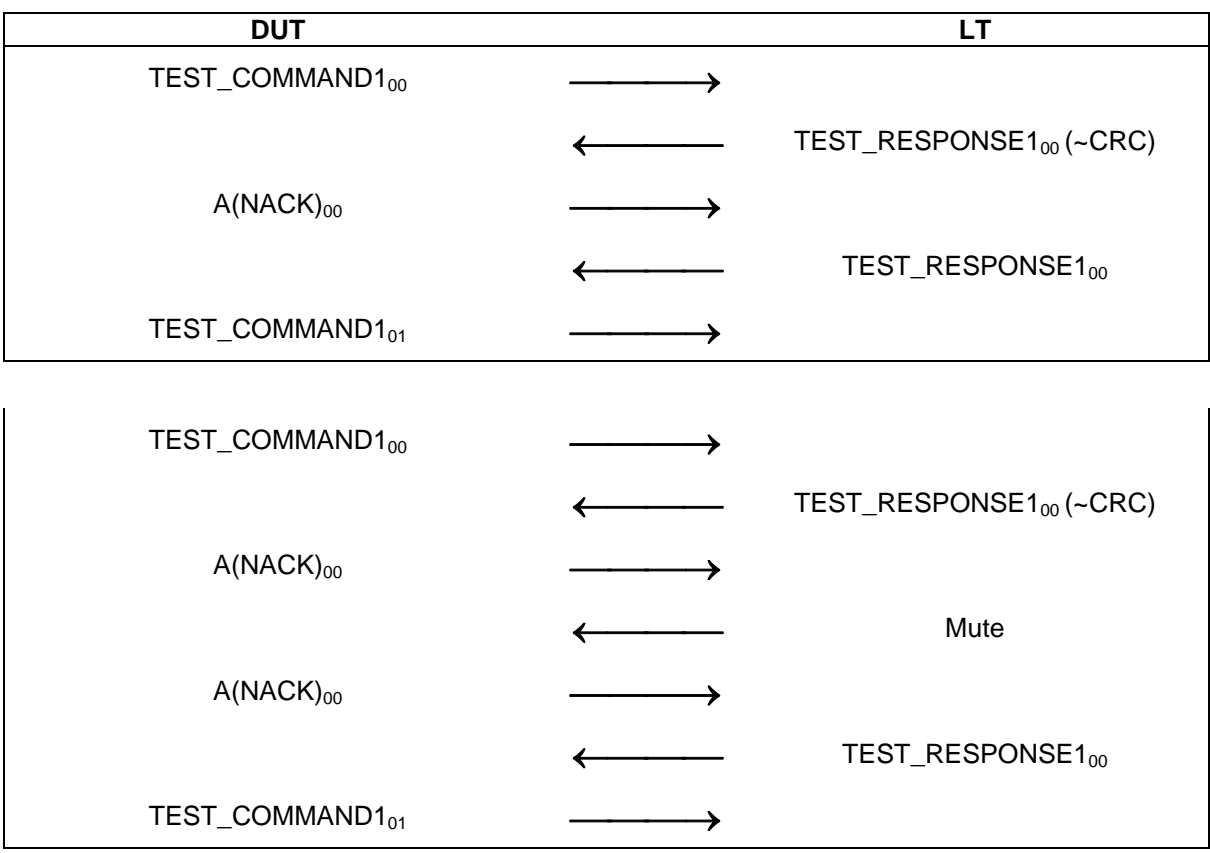

# **9.5.3.2 Test report**

The test report shall indicate whether the DUT behaves correctly for all data rates and communication modes.

<span id="page-35-0"></span>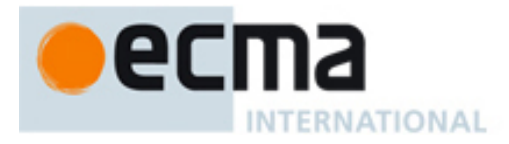

**9.5.4 Handling of DEP\_RES Information PDU's with more information bit set to ONE**  The purpose of this test is to determine the correct handling of the DEP\_RES with information bit set to ONE (see ECMA-340 clause 12.6.1.3).

#### **9.5.4.1 Procedure**

Repeat steps a) to d) for all specified data rate, communication mode and protocol activation procedure combinations.

- a) Place the LT into the operating volume of the DUT.
- b) Execute [9.1.2](#page-28-0) for Passive communication Mode at 106 kbps, [9.1.3](#page-28-0) for Passive communication Mode at 212 and 424 kbps and  $9.1.4$  for Active communication Mode at all data rates.
- c) Execute scenario I 5.
- d) Execute scenario I 6.

#### *Scenario I 5 — DEP\_RES with more information bit set to ONE, correct transaction*

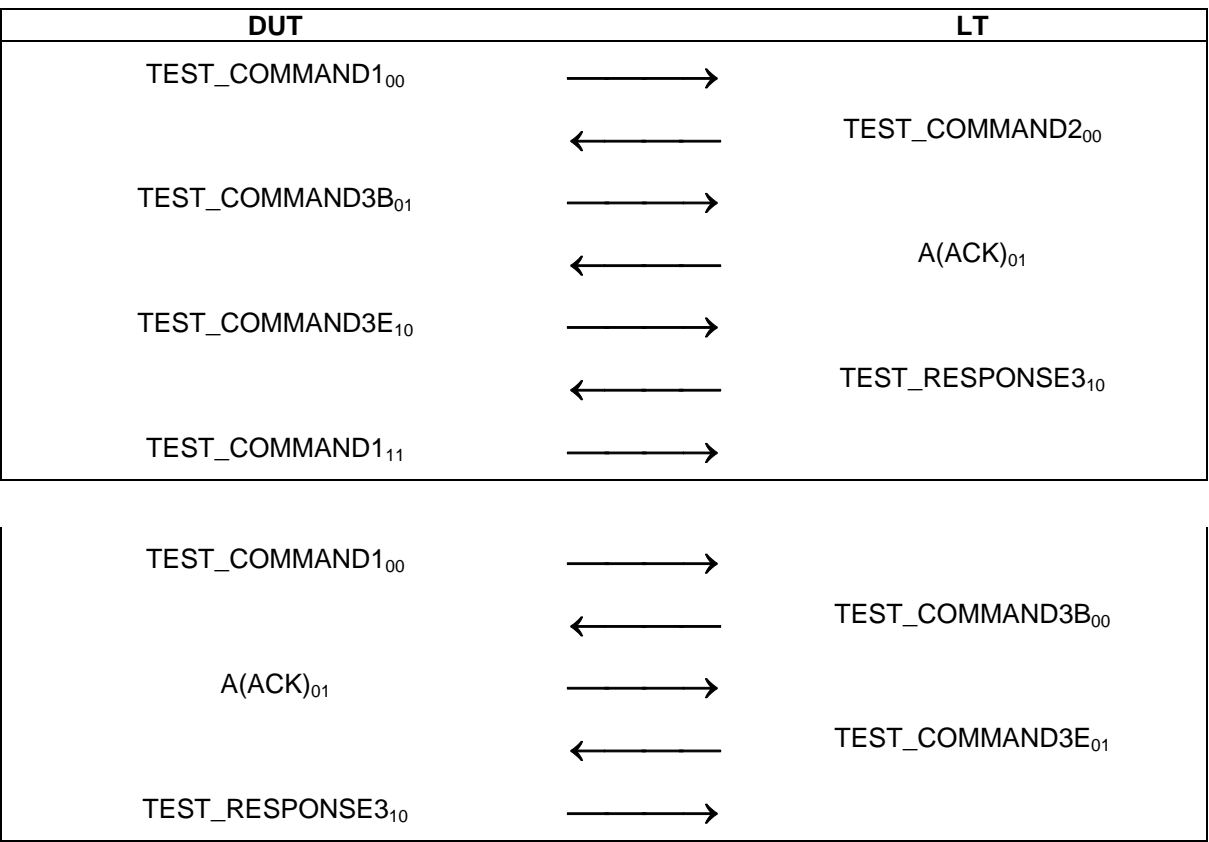

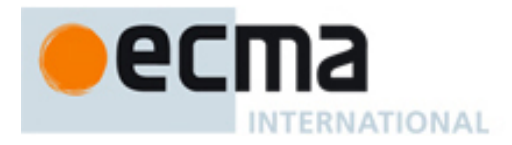

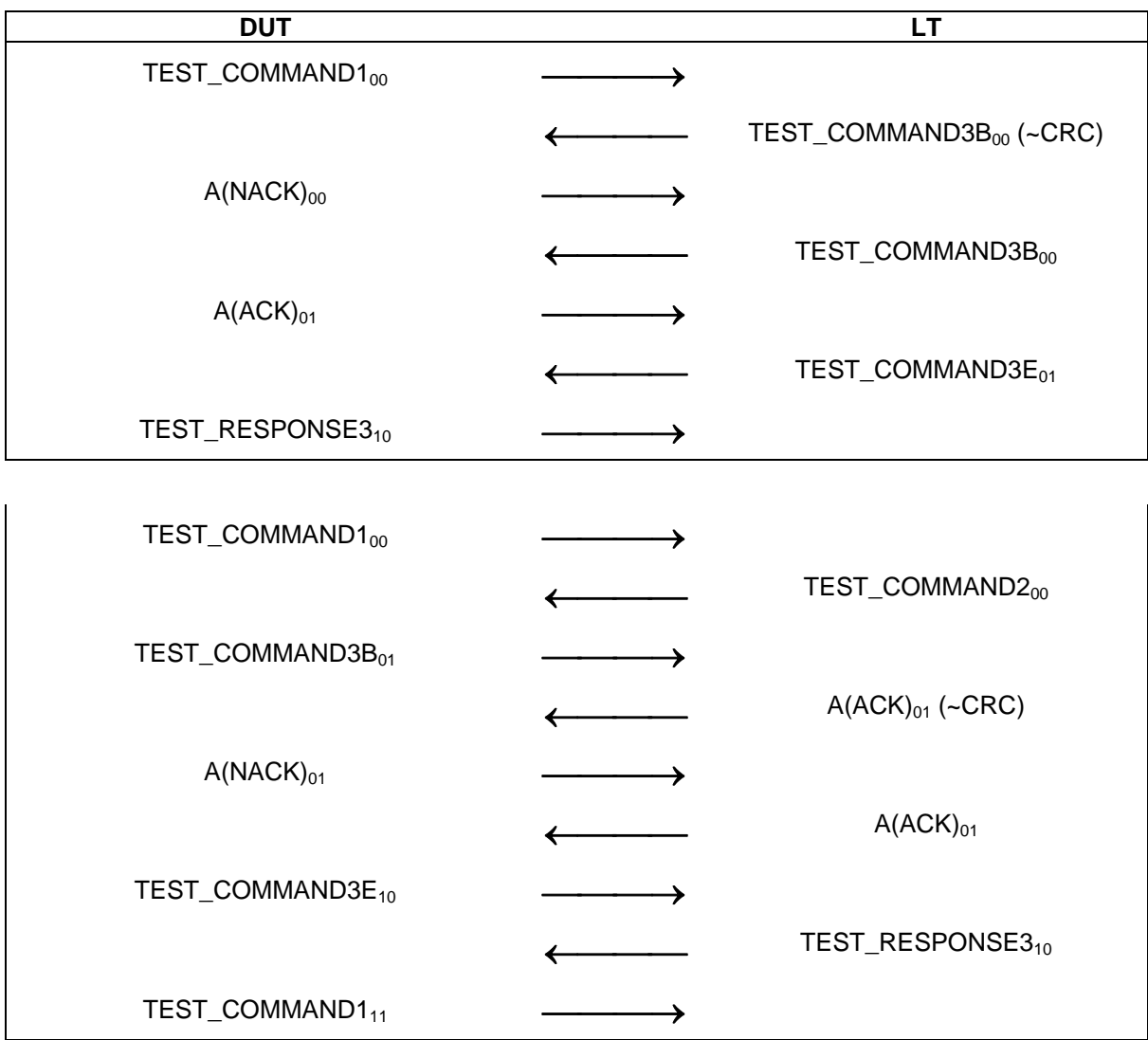

#### *Scenario I 6 — DEP\_RES with more information bit set to ONE, erroneous transaction*

<span id="page-37-0"></span>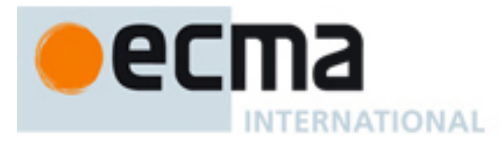

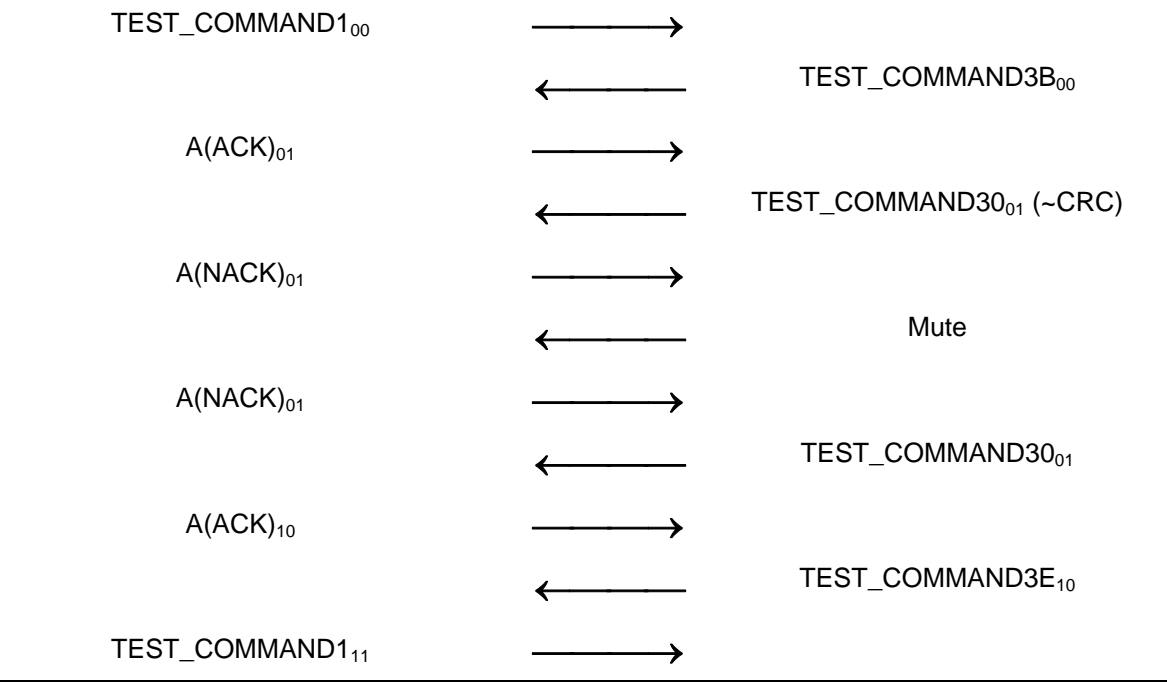

#### **9.5.4.2 Test report**

The test report shall indicate whether the DUT behaves correctly for all data rates and communication modes.

# **9.5.5 Handling of DEP\_RES supervisory PDU's with timeout bit set to ONE**

The purpose of this test is to determine the correct handling of the DEP\_RES with supervisory PDUs with timeout bit set to ONE (see ECMA-340 clause 12.6.1.3).

#### **9.5.5.1 Procedure**

Repeat steps a) to d) for all specified data rate, communication mode and protocol activation procedure combinations.

- a) Place the LT into the operating volume of the DUT.
- b) Execute  $9.1.2$  for Passive communication Mode at 106 kbps,  $9.1.3$  for Passive communication Mode at 212 and 424 kbps and [9.1.4](#page-29-0) for Active communication Mode at all data rates.
- c) Execute scenario I 7.
- d) Execute scenario I 8.

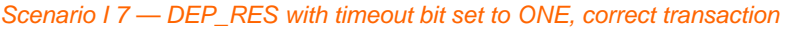

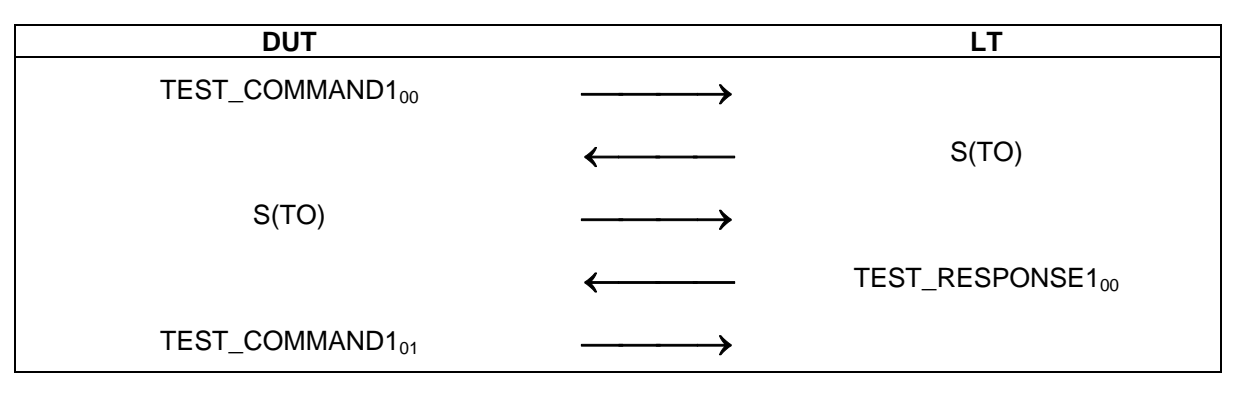

<span id="page-38-0"></span>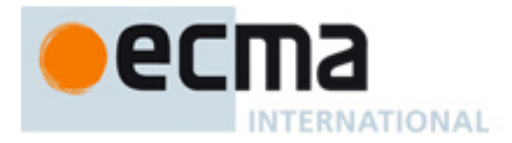

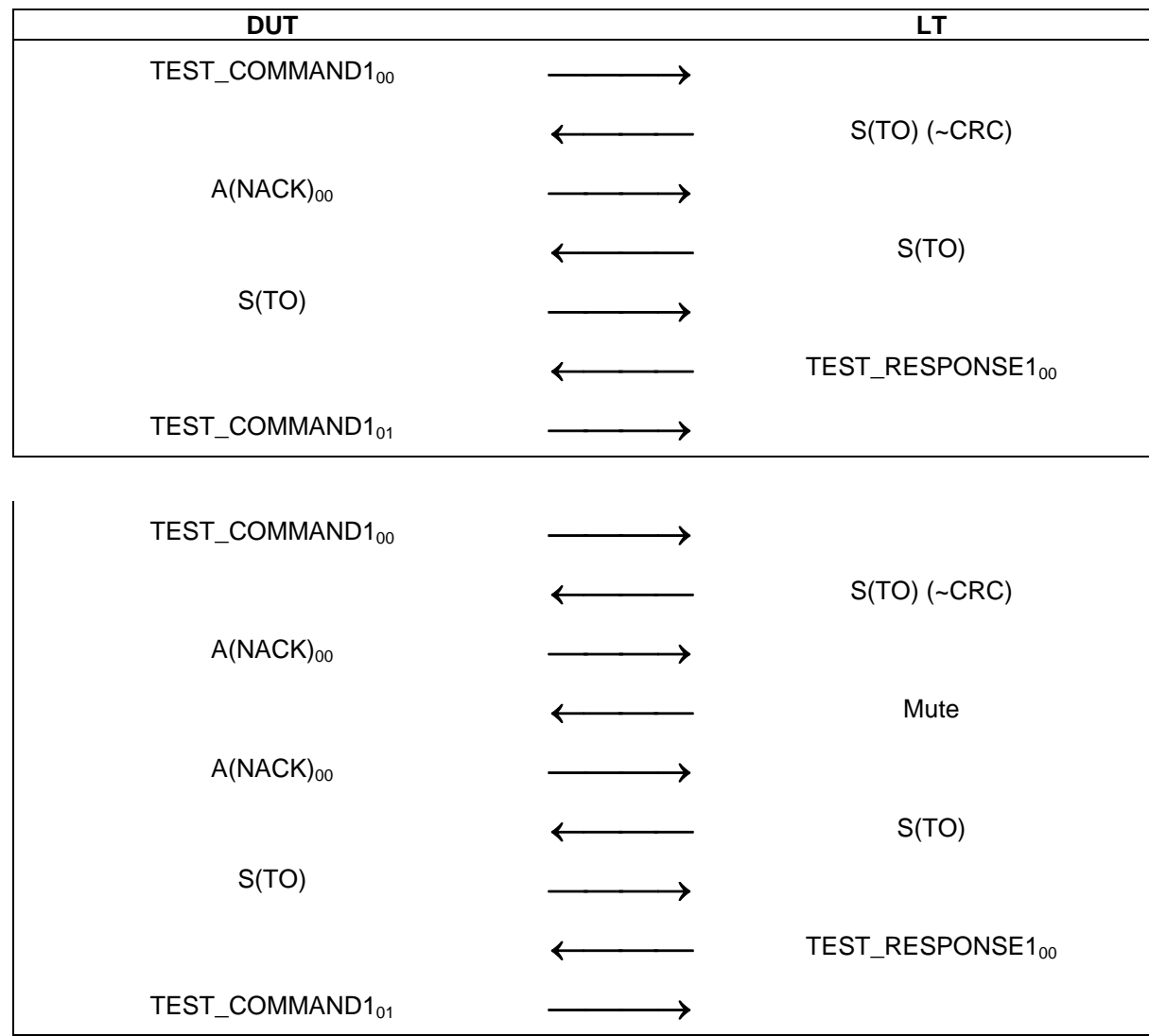

#### *Scenario I 8 — DEP\_RES with timeout bit set to ONE, erroneous transaction*

#### **9.5.5.2 Test report**

The test report shall indicate whether the DUT behaves correctly for all data rates and communication modes.

#### **9.5.6 Handling of DEP\_RES supervisory PDUs with timeout bit set to ZERO**

The purpose of this test is to determine the correct handling of the DEP\_RES supervisory PDU with timeout bit set to ZERO (Attention) (see ECMA-340 clause 12.6.1.3).

#### **9.5.6.1 Procedure**

Repeat steps a) to d) for all specified data rate, communication mode and protocol activation procedure combinations.

- a) Place the LT into the operating volume of the DUT.
- b) Execute [9.1.2](#page-28-0) for Passive communication Mode at 106 kbps, [9.1.3](#page-28-0) for Passive communication Mode at 212 and 424 kbps and  $9.1.4$  for Active communication Mode at all data rates.
- c) Execute scenario I 9.
- d) Execute scenario I 10.

<span id="page-39-0"></span>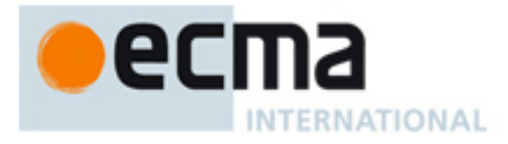

*Scenario I 9 — DEP\_RES with timeout bit set to ZERO, correct transaction* 

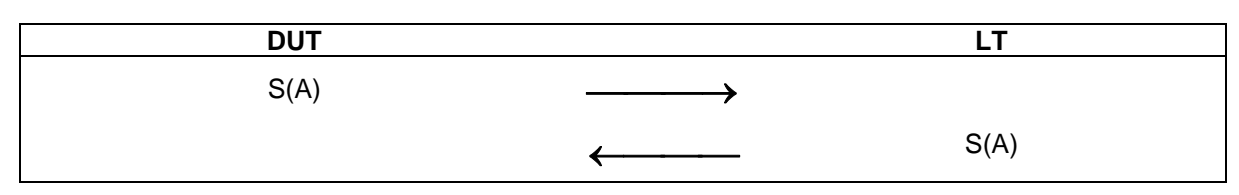

*Scenario I 10 — DEP\_RES with timeout bit set to ZERO, erroneous transaction* 

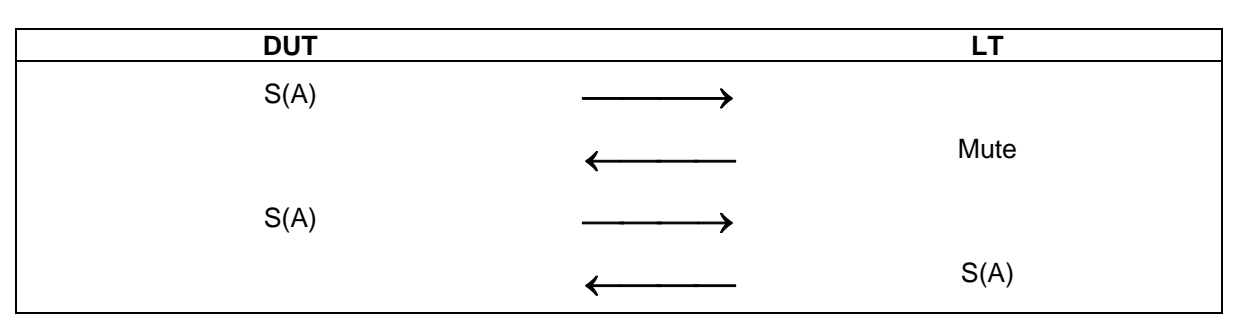

#### **9.5.6.2 Test report**

The test report shall indicate whether the DUT behaves correctly for all data rates and communication modes.

#### **9.5.7 Handling of DSL\_RES**

The purpose of this test is to determine the correct handling of the DSL\_RES of the DUT (see ECMA-340 clause 12.7.1.3).

#### **9.5.7.1 Procedure**

Repeat steps a) to d) for all specified data rate, communication mode and protocol activation procedure combinations.

- a) Place the LT into the operating volume of the DUT.
- b) Execute  $9.1.2$  for Passive communication Mode at 106 kbps,  $9.1.3$  for Passive communication Mode at 212 and 424 kbps and [9.1.4](#page-29-0) for Active communication Mode at all data rates.
- c) Execute scenario I 11.
- d) Execute scenario I 12.

#### *Scenario I 11 — DSL\_RES, correct transaction*

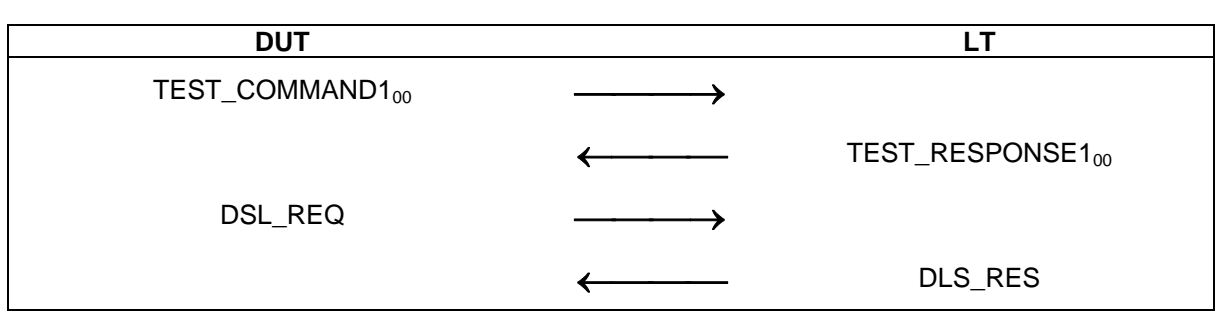

<span id="page-40-0"></span>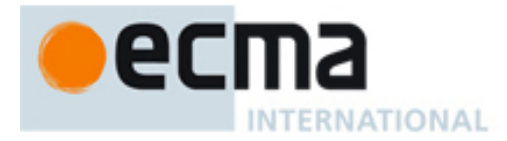

#### *Scenario I 12 — DSL\_RES, erroneous transaction*

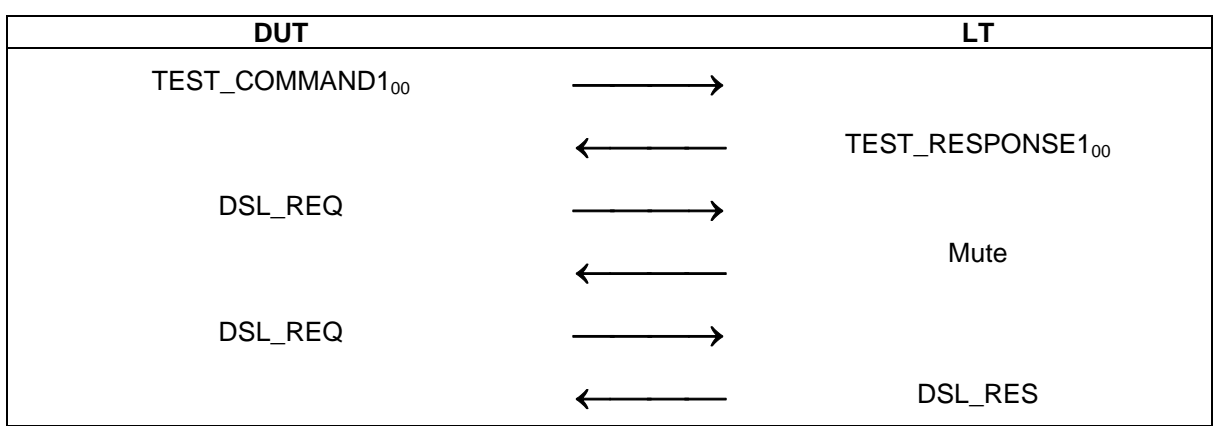

#### **9.5.7.2 Test report**

The test report shall indicate whether the DUT behaves correctly for all data rates and communication modes.

#### **9.5.8 Handling of RLS\_RES**

The purpose of this test is to determine the correct handling of the RLS\_RES of the DUT (see ECMA-340 clause 12.7.2.3).

#### **9.5.8.1 Procedure**

Repeat steps a) to d) for all specified data rate, communication mode and protocol activation procedure combinations.

- a) Place the LT into the operating volume of the DUT.
- b) Execute  $9.1.2$  for Passive communication Mode at 106 kbps,  $9.1.3$  for Passive communication Mode at 212 and 424 kbps and  $9.1.4$  for Active communication Mode at all data rates.
- c) Execute scenario I 13.
- d) Execute scenario I 14.

#### *Scenario I 13 — RLS\_RES, correct transaction*

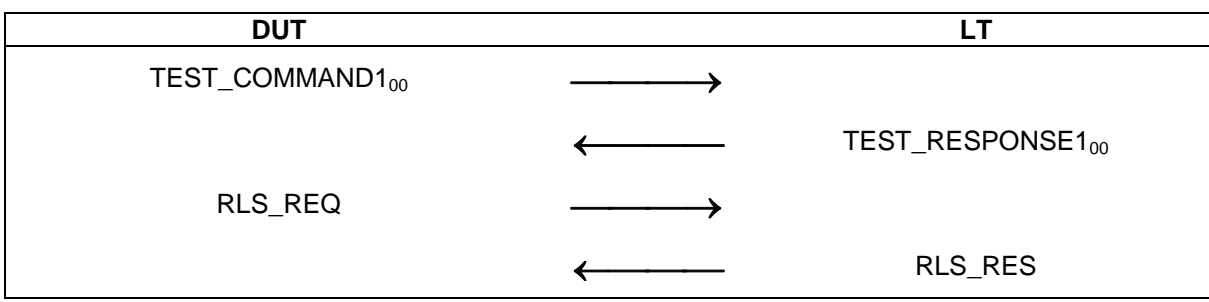

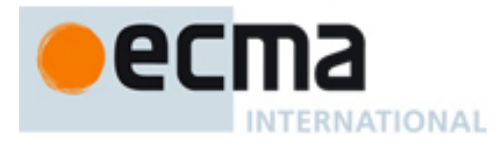

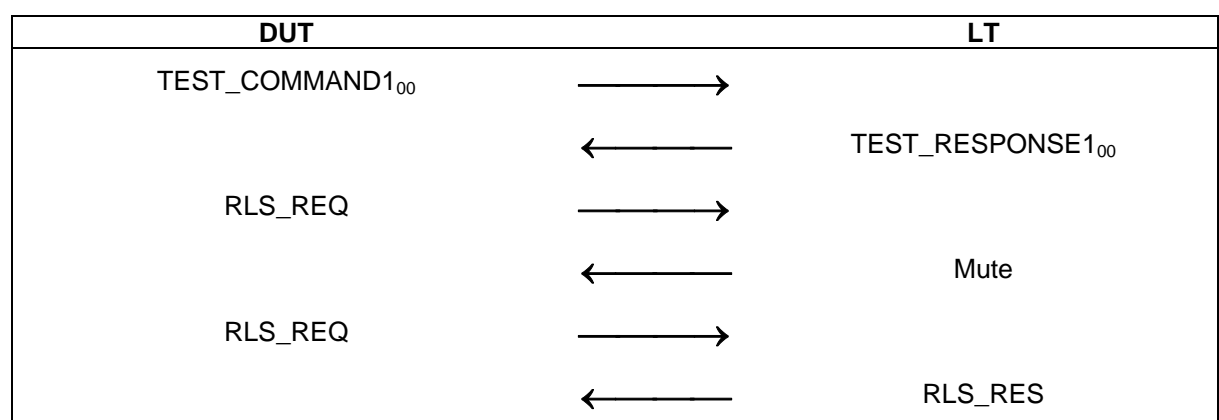

#### *Scenario I 14 — RLS\_RES, erroneous transaction*

# **9.5.8.2 Test report**

The test report shall indicate whether the DUT behaves correctly for all data rates and communication modes.

<span id="page-42-0"></span>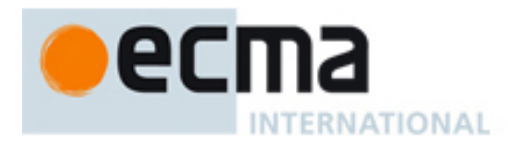

# **Annex A (normative)**

# **Test report template for Target tests**

# Supplier:

Product:

# Legend:

Г

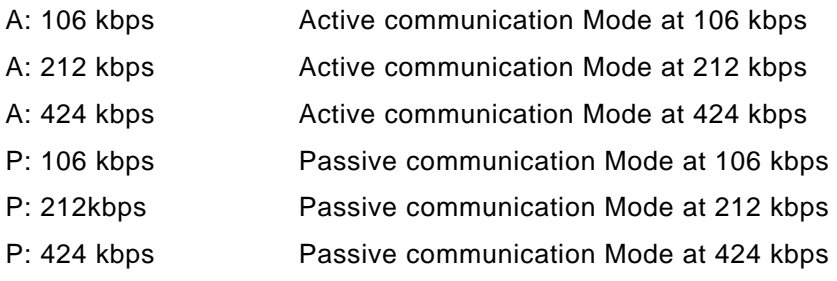

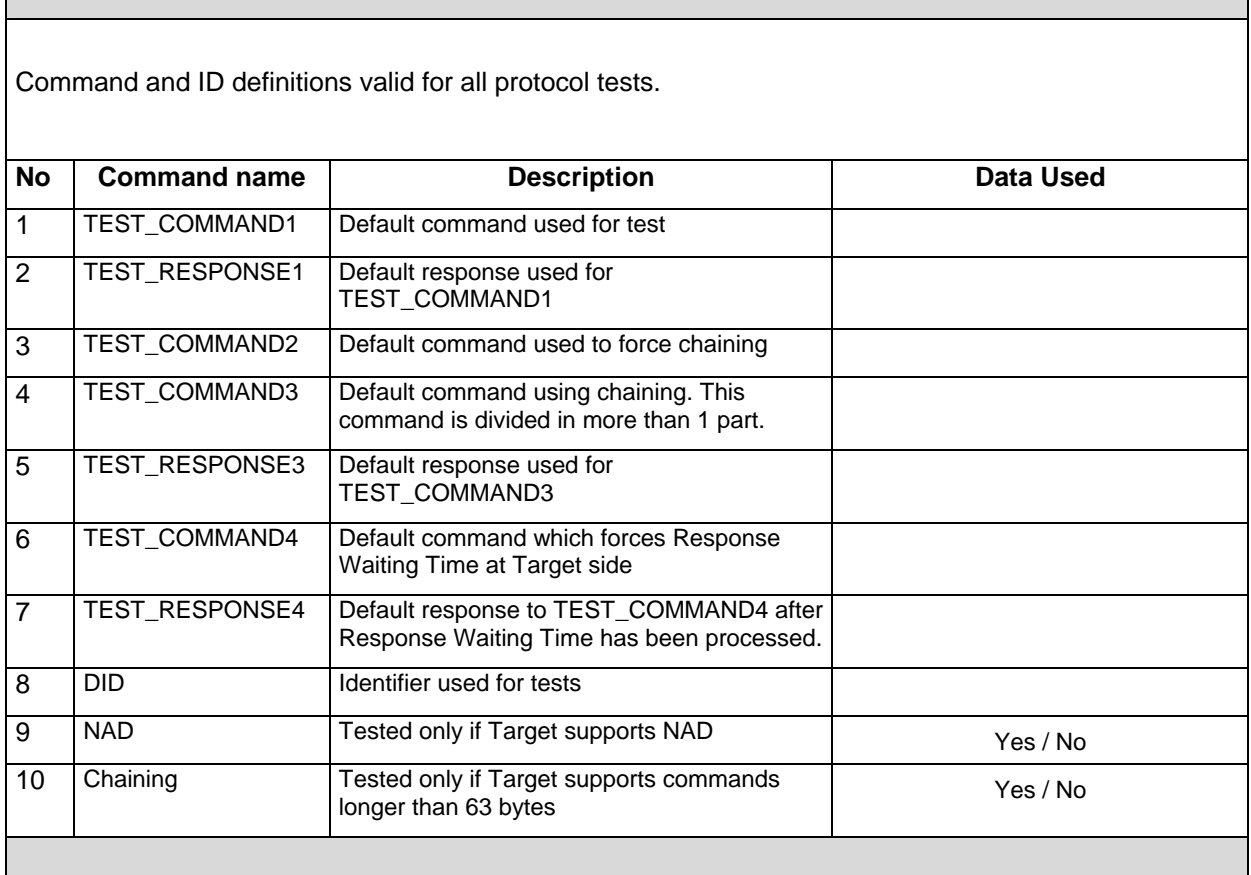

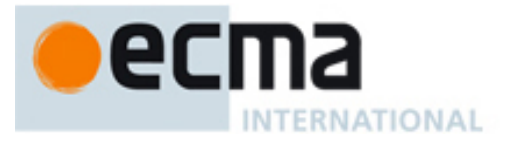

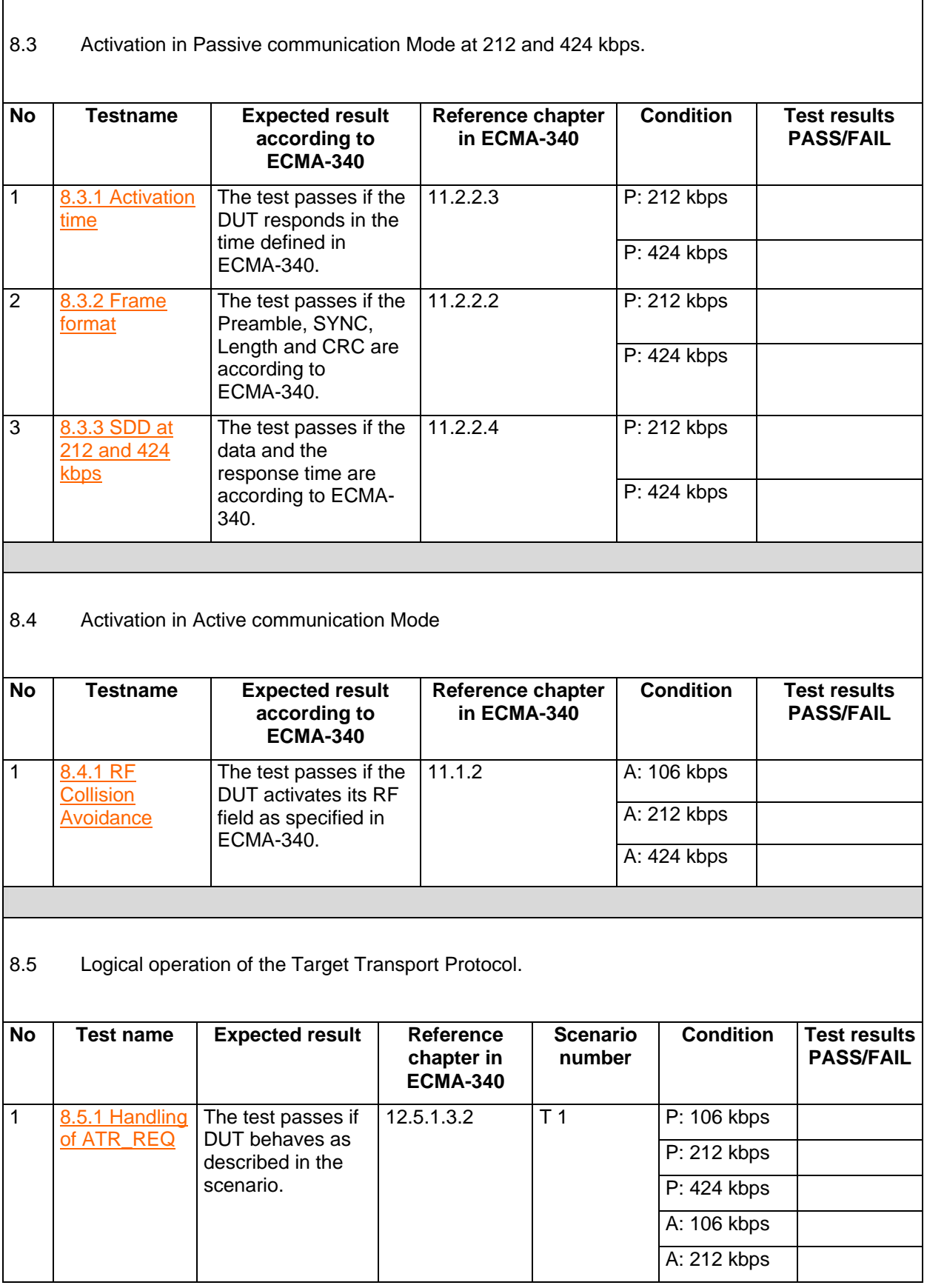

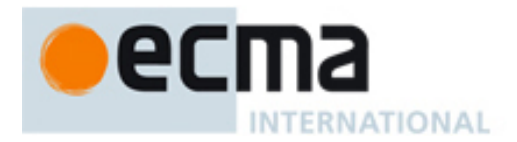

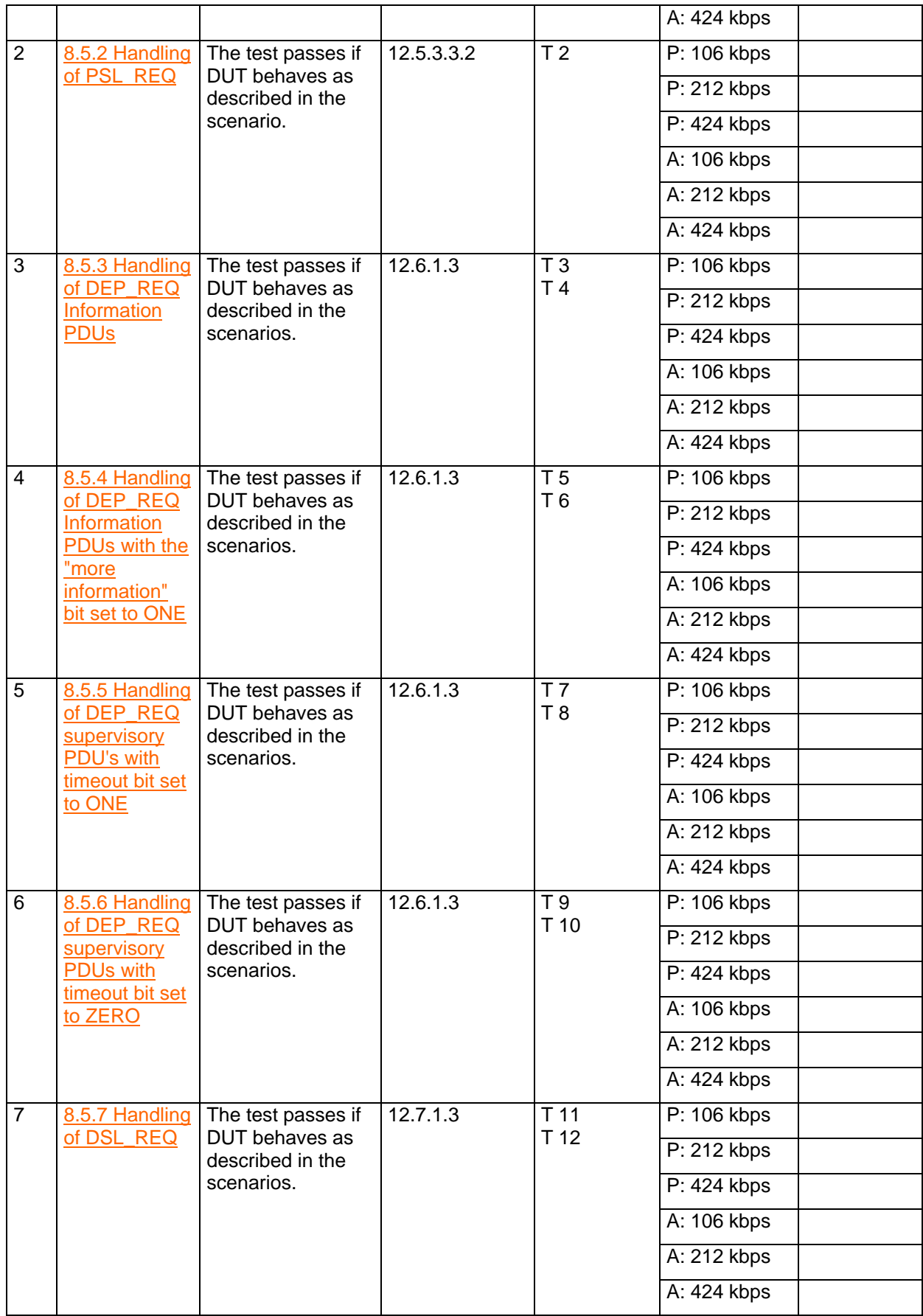

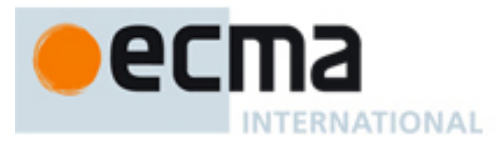

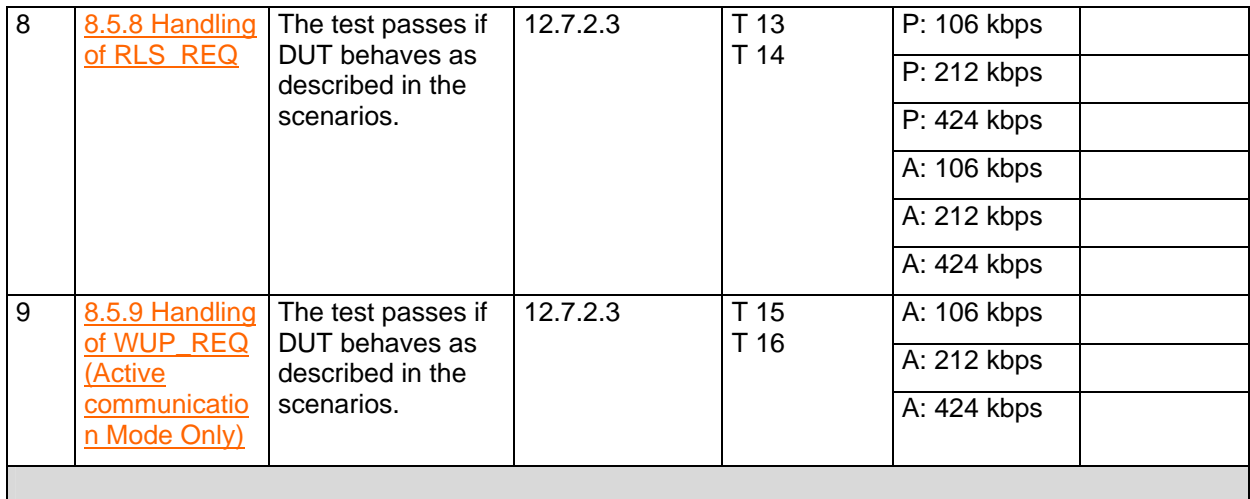

<span id="page-46-0"></span>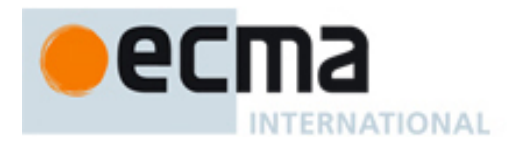

# **Annex B (normative)**

# **Test report template for Initiator tests**

# Supplier:

Product:

# Legend:

Г

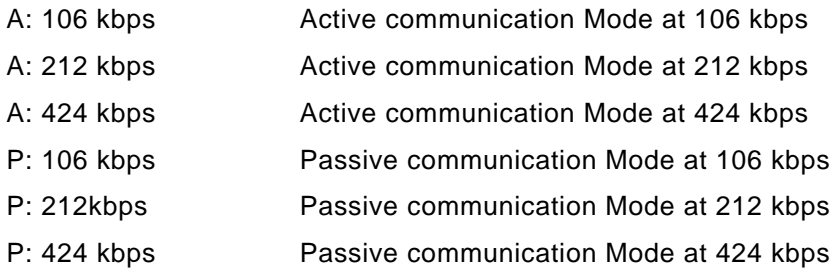

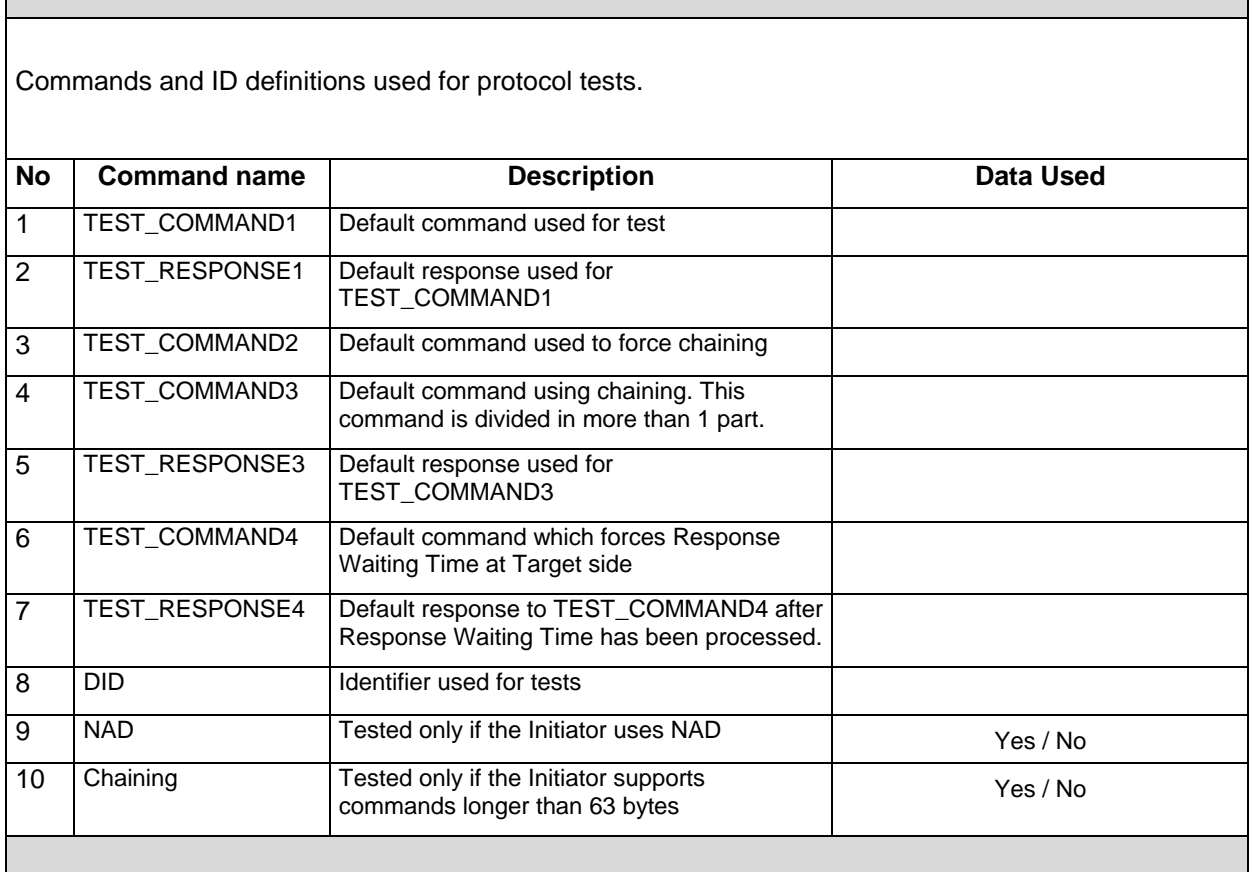

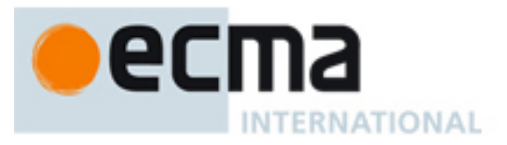

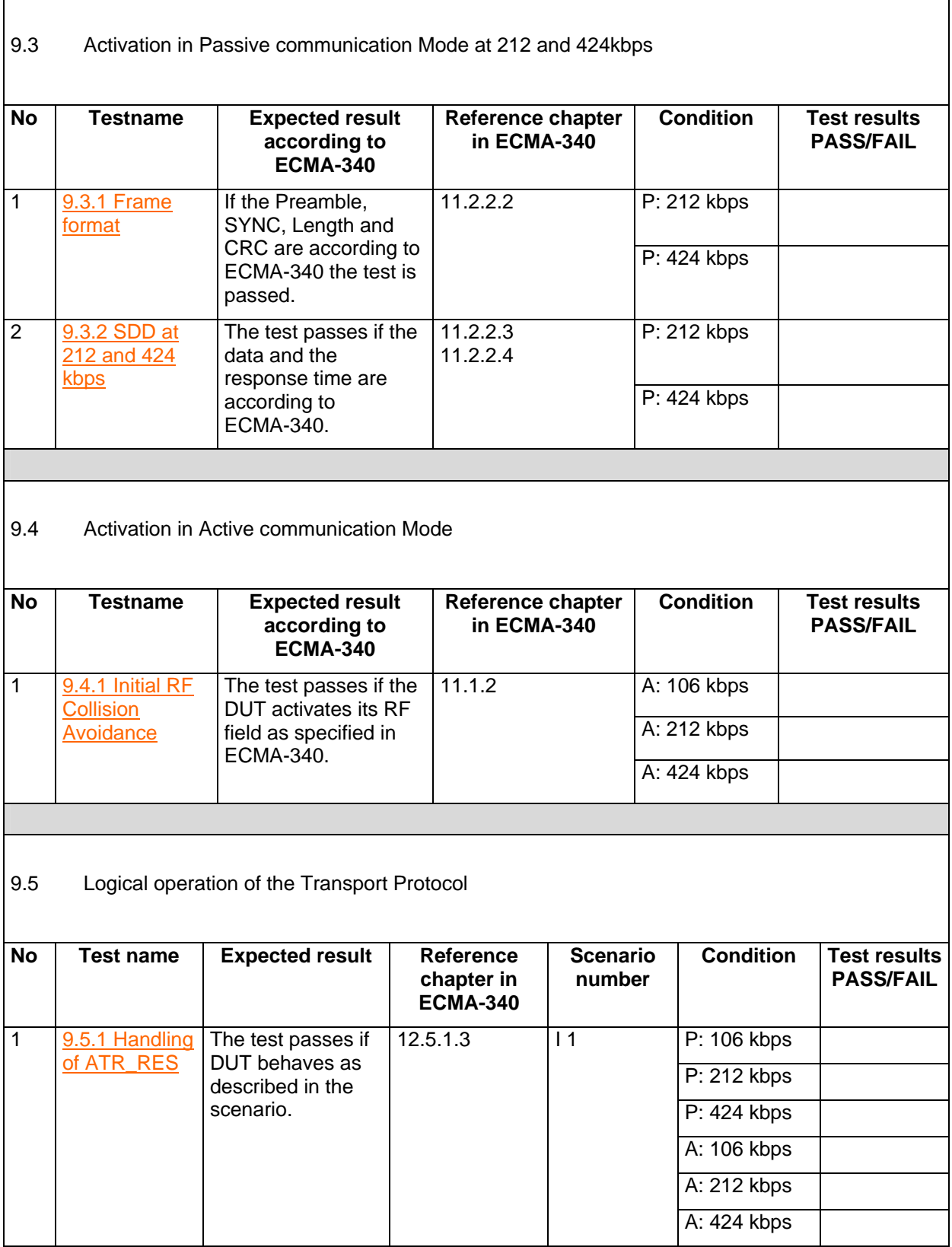

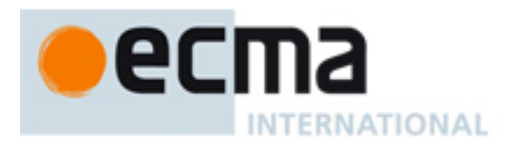

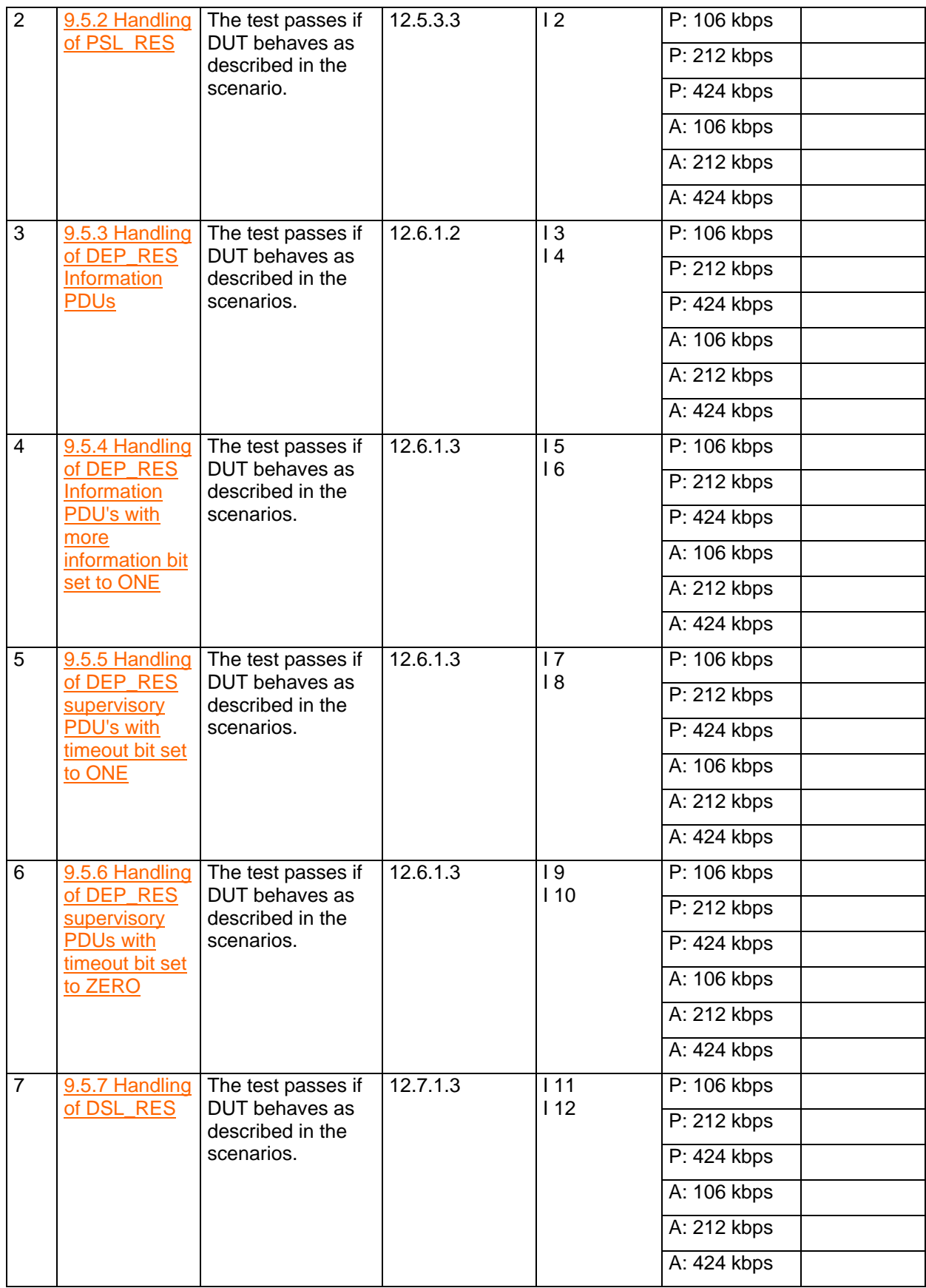

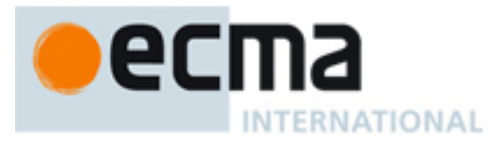

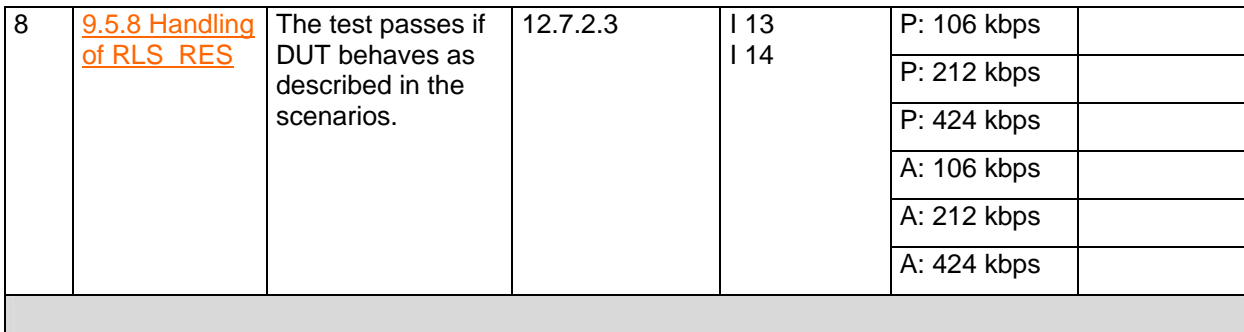